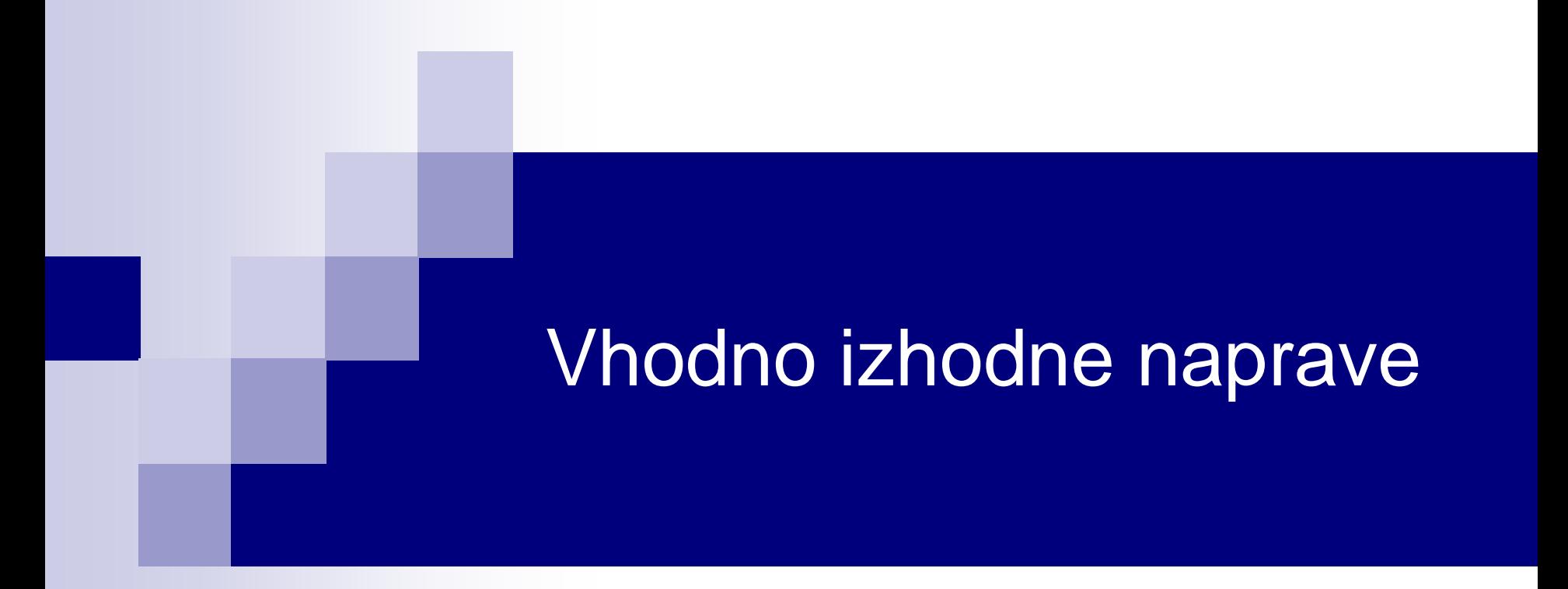

## Laboratorijska vaja 13 - LV 5 **CANBUS**

## Laboratorijska vaja 13 - LV5

- 13.0: CANBUS osvežitev
- 13.1 Opis primera : Cybrotech CANBUS sistem
- 13.2: Krmiljenje Cybrotech IEX-2 modulov
- 13.3: CANBUS meritve
- 13.4: STM32 osnovni IEX-2 modul

# 2. CANBUS vodilo

### CANBUS (ISO-11898-2):

- □ Zgodovina
- Področja uporabe
	- Avtomobilska industrija
	- Industrijska avtomatika, pametne stavbe
- □ Pregled protokola, arbitraže, fizičnega nivoja
- □ Praktični primer: Pametna hiša, IEX-2 protokol

### Lab. Vaja :

- Gradniki in shema testnega sistema
- □ Programiranje sistema
- Meritve signalov na povezavah

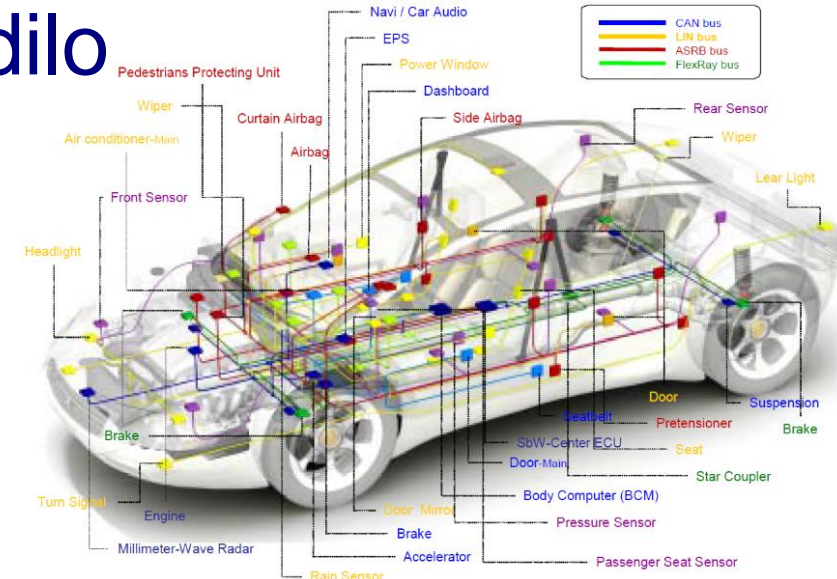

### Zakaj vodilo ?

### Primera povezav brez (levo) in z (desno) CANbus vodilom

VS.

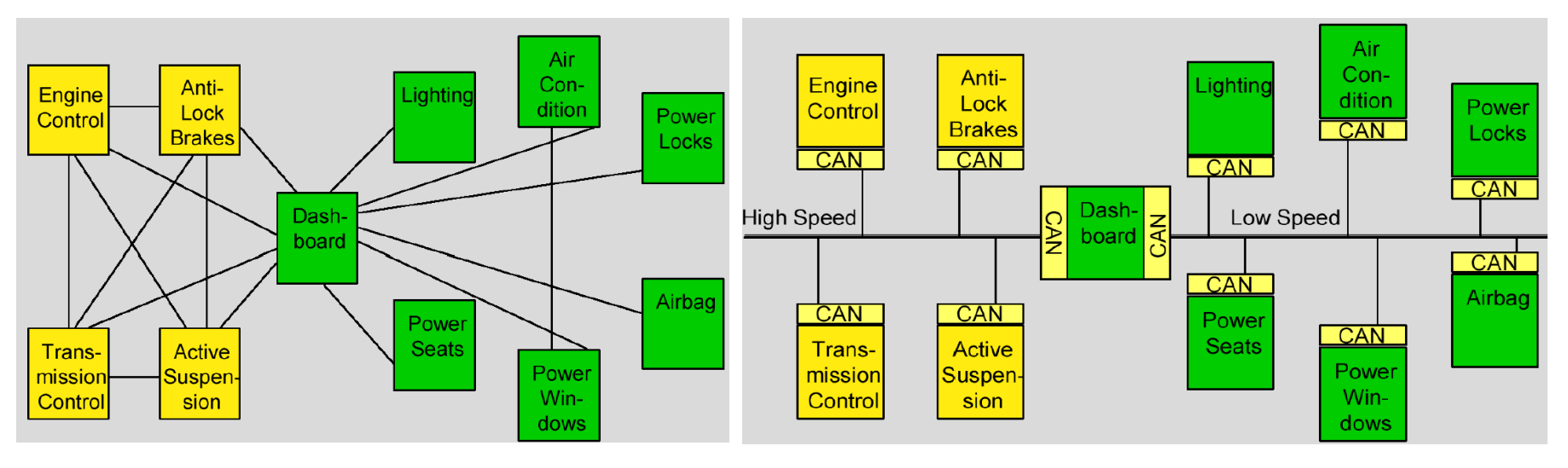

#### **Conventional multi-wire looms**

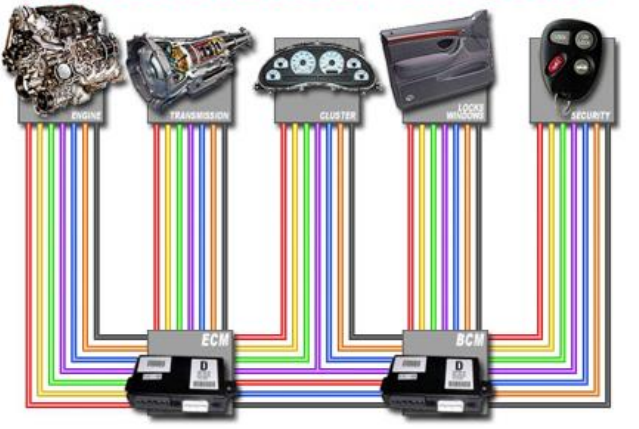

### **CAN bus network**

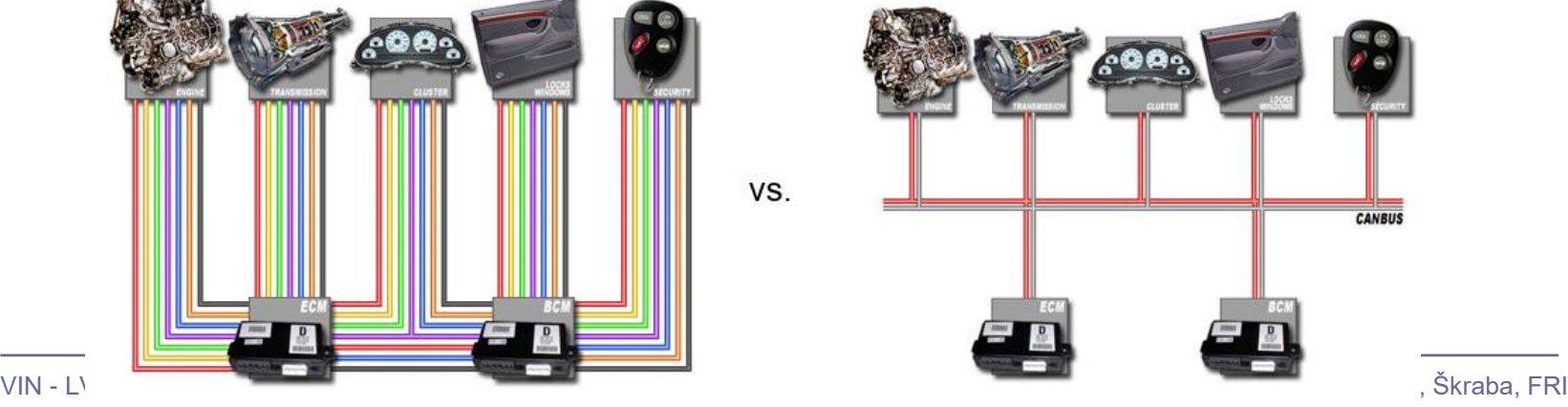

4

## CANbus na kratko

- ◼ CANbus **C**ontroller **A**rea **N**etwork bus
- CAN (Controller Area Network) je serijsko vodilo za komunikacijo med vgrajenimi mikrokrmilniki

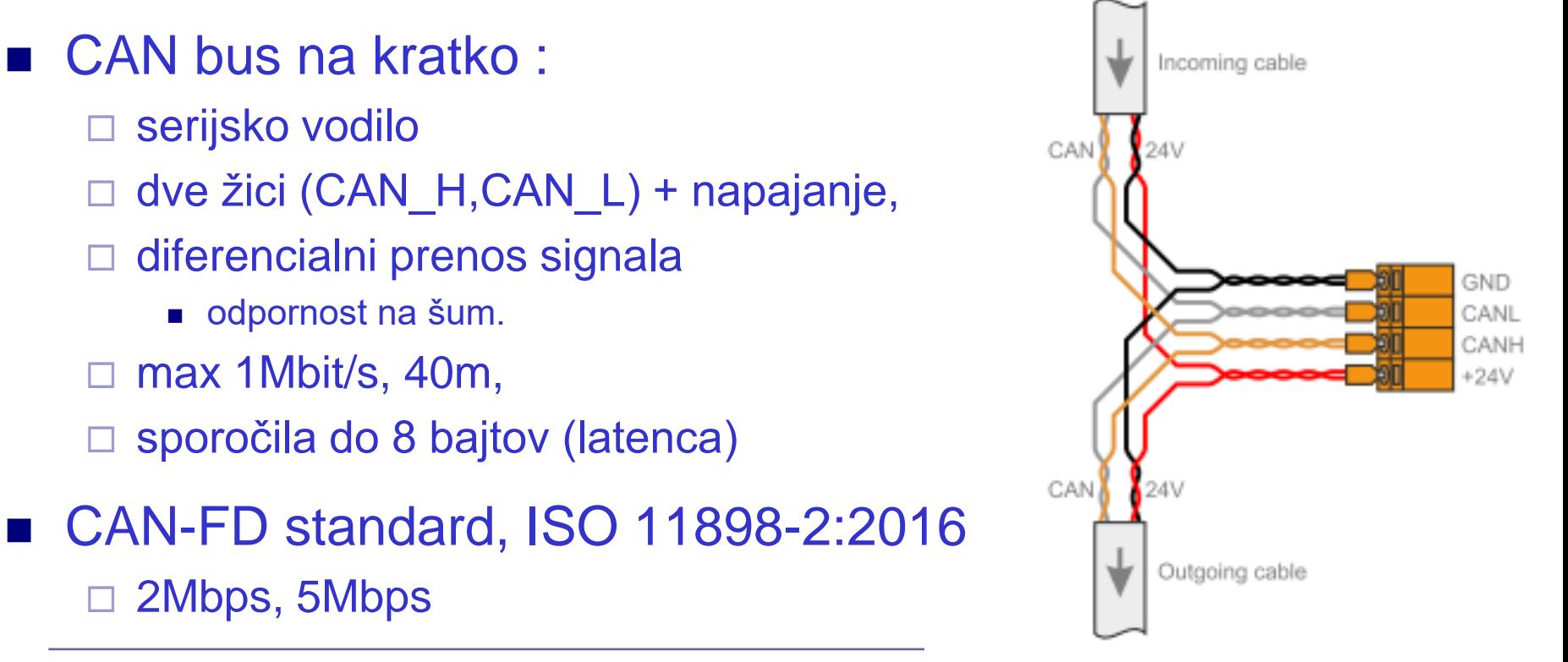

## CANbus na kratko

- Prenos podatkov
	- □ Format okvirja
	- Protokol sporočilno naravnan
	- Detekcija napake
		- Nivo Bitov (brànje, "bit stuffing")
		- Nivo sporočila (CRC, okvir, ACK napake)

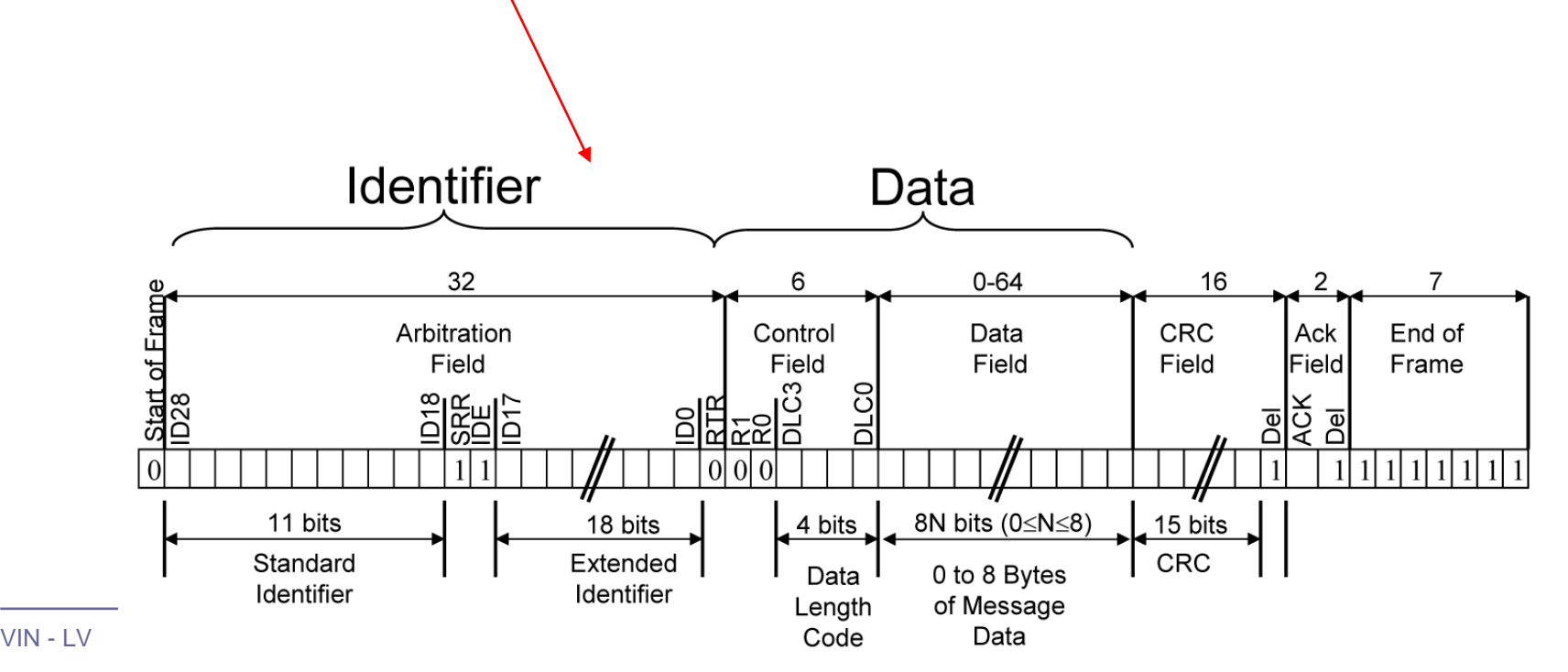

## CANbus napetostni nivoji ISO-IS 11898

- Diferencialni prenos običajno na parici Non-Return To Zero (NRZ) in bit-stuffing.
- Wired AND povezava: vozlišče z logično 0 prevlada  $\Box$  0..., dominant", 1..., recessive")

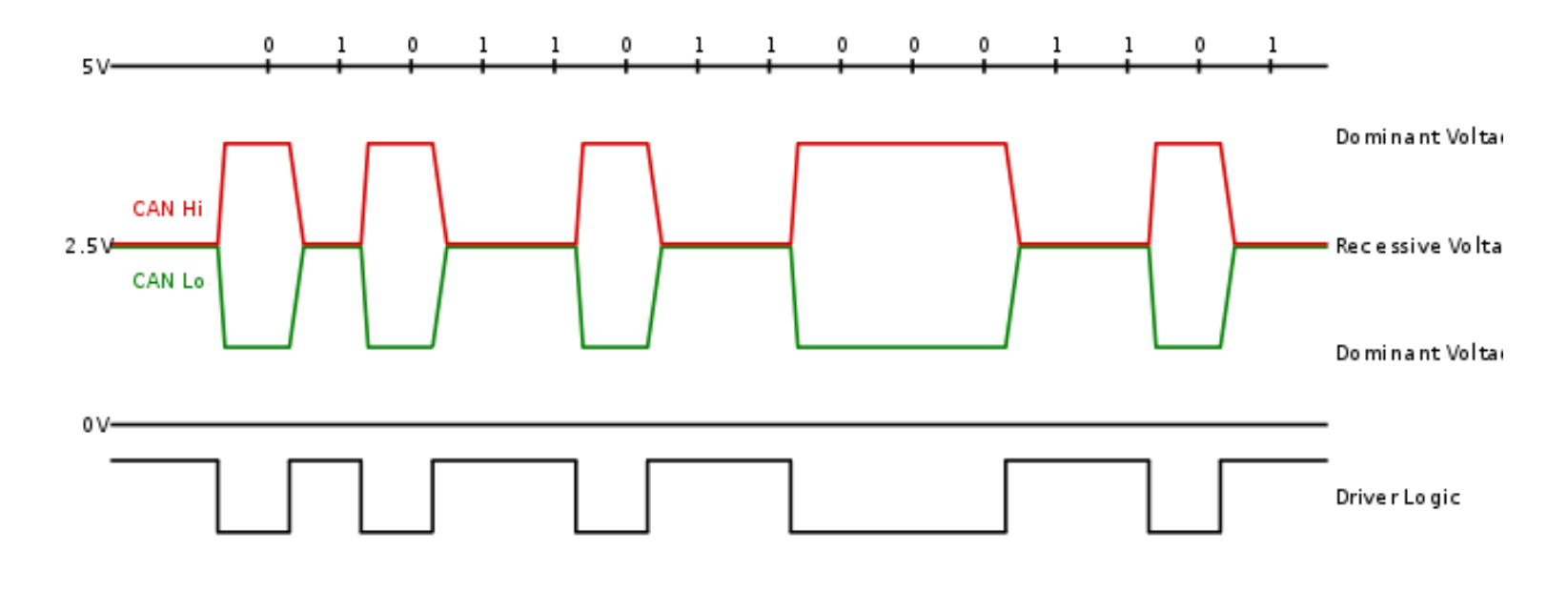

## CANbus napetostni nivoji ISO-IS 11898

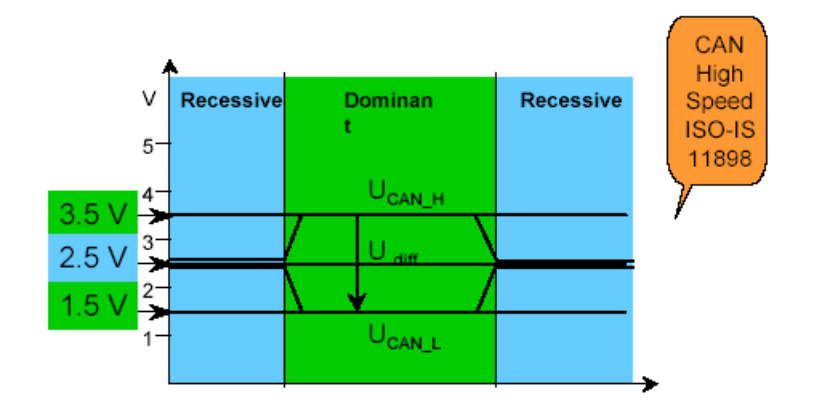

 $\cdot$ Recesivni bit "1":

- obe liniji na približno 2.5V
- diferencialna napetost CAN\_H in CAN\_L ≈ 0 V

 $\cdot$ Dominantni bit "0":

- CAN\_H na pribl.  $3.5$  V in CAN\_L pribl.  $1.5$  V
- diferencialna napetost CAN\_H in CAN\_L ≈ 2 V

8

# **Format sporočila**

- Vsako sporočilo ima ID, podatke in dodatke
- $ID 11$  ali 29 bitov
- Data do 8 bajtov
	- Dodatki start (SOF), CRC, ACK, end (EOF)

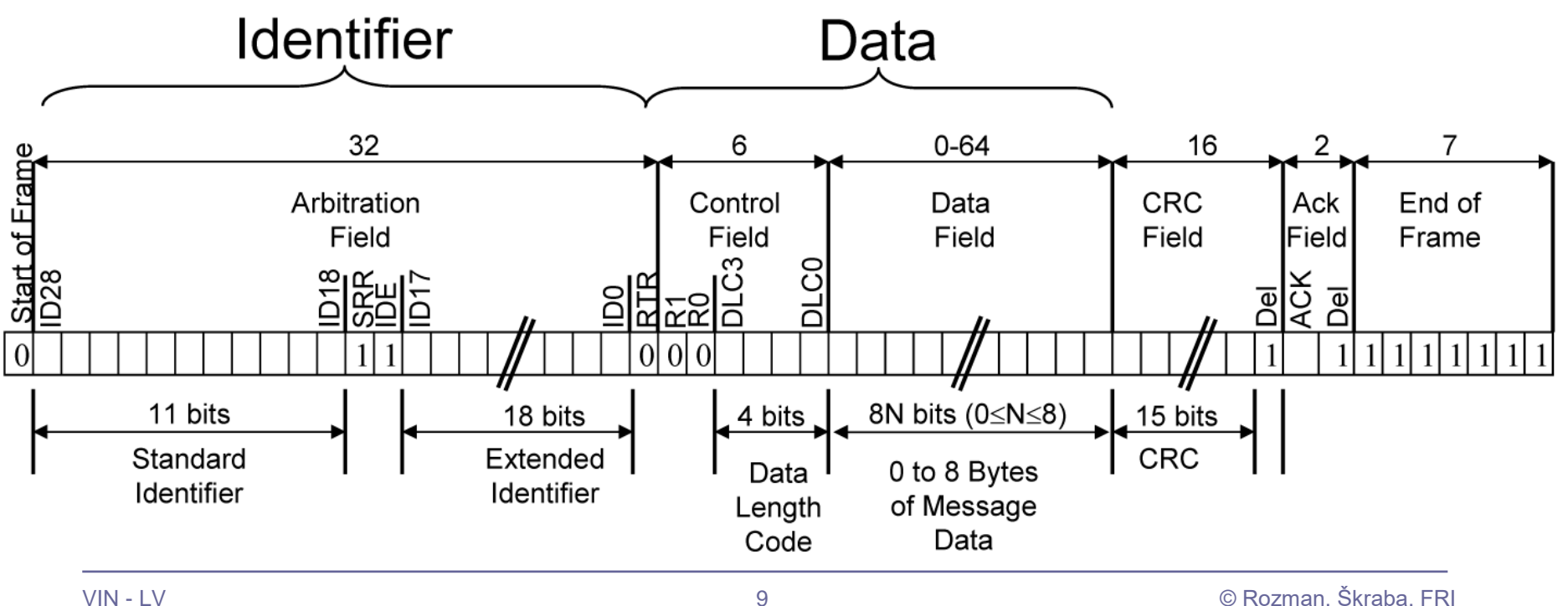

## **Format sporočila**

### CAN vs. RS-485: Why CAN Is on the Move

By Robert Gee, Executive Business Manager, Core Products Group, Maxim Integrated

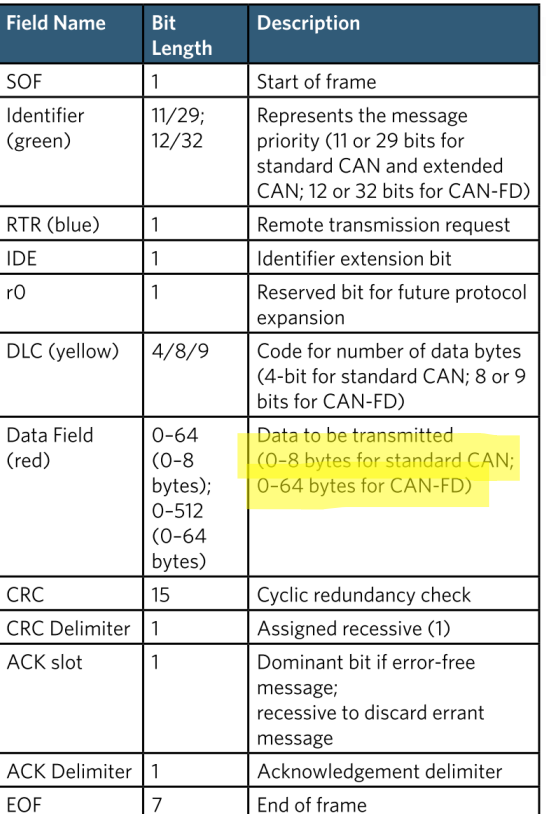

Table 1. CAN Message Data-Frame Format

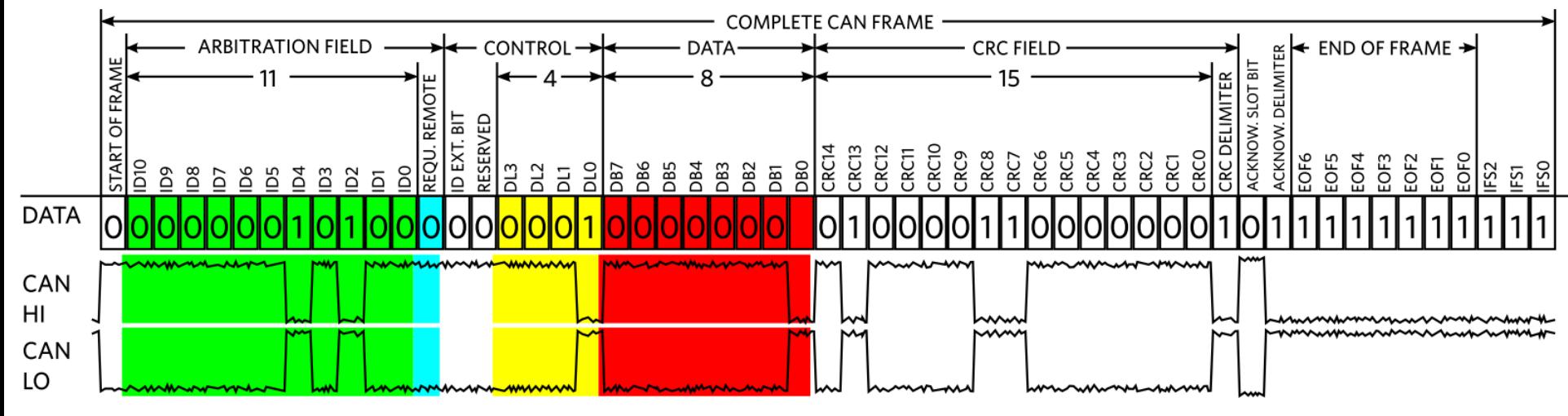

Figure 4. CAN Message Data-Frame Format

# **Arbitraža (**Non-Destructive Arbitration)

- Pomembnos sporočila je določena z IDjem Nižja vrednost = Višja pomembnost
- Naprava odda in hkrati bere
	- □ "0" na vodilu prevlada "1" na vodilu
- Naprava:
	- odda "1" in bere "0" –> izguba artbitraže
	- odda in bere enako –> nadaljuje z oddajo

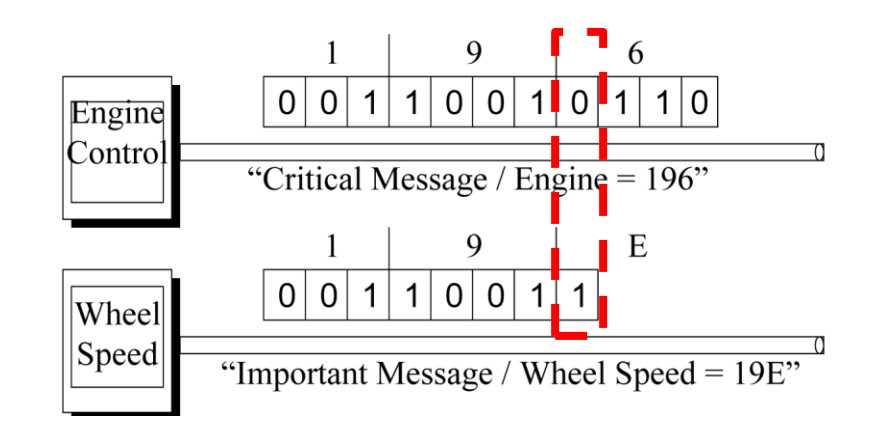

# **Wired AND (Arbitraža)**

Stanje "0" (nizka napetost oz. dominantno stanje) na vodilu prevlada ostala stanja "1" (višja napetost oz. recesivno stanje) na vodilu.

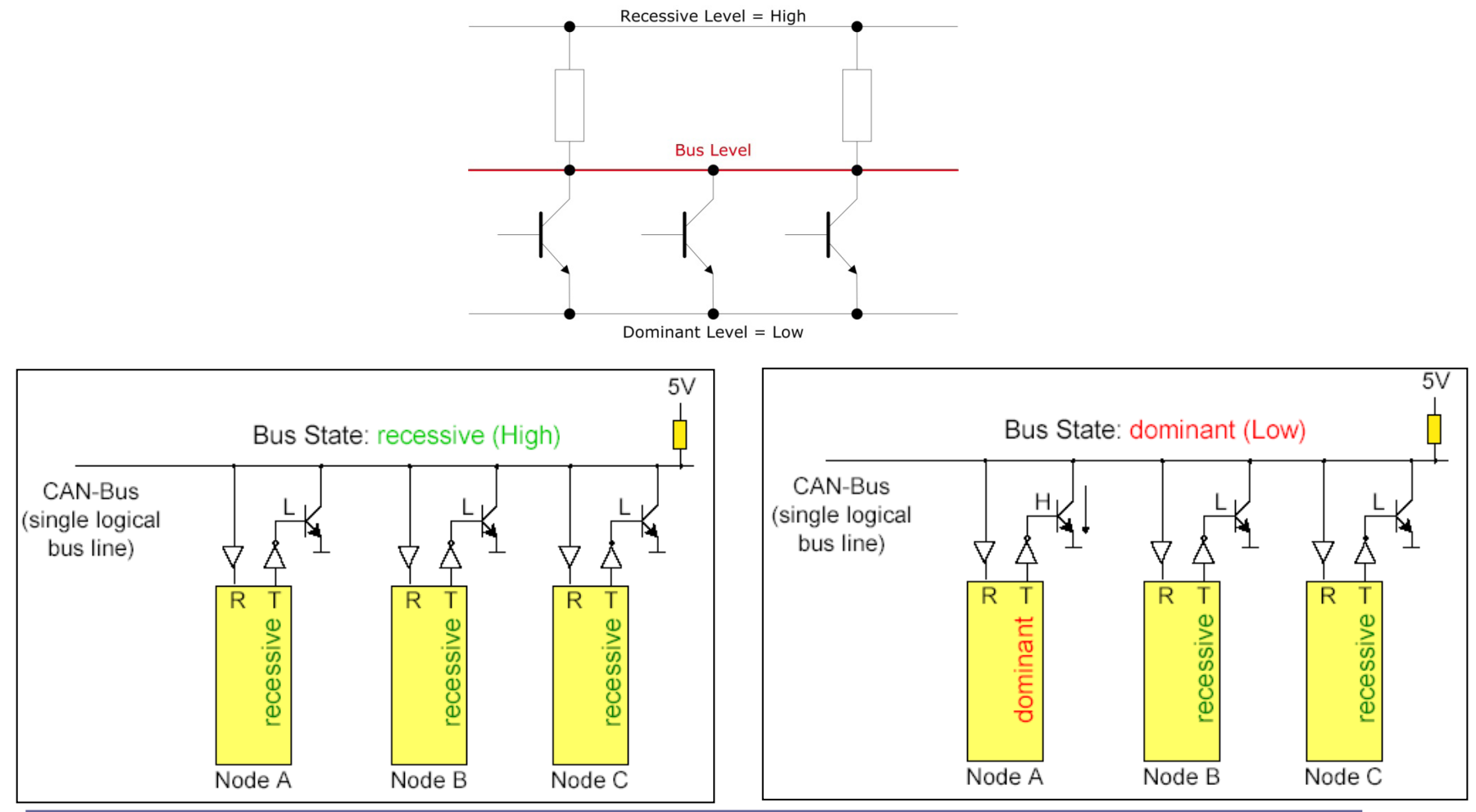

## Osciloskop: primer CANbus komunikacije

The CAN Bus

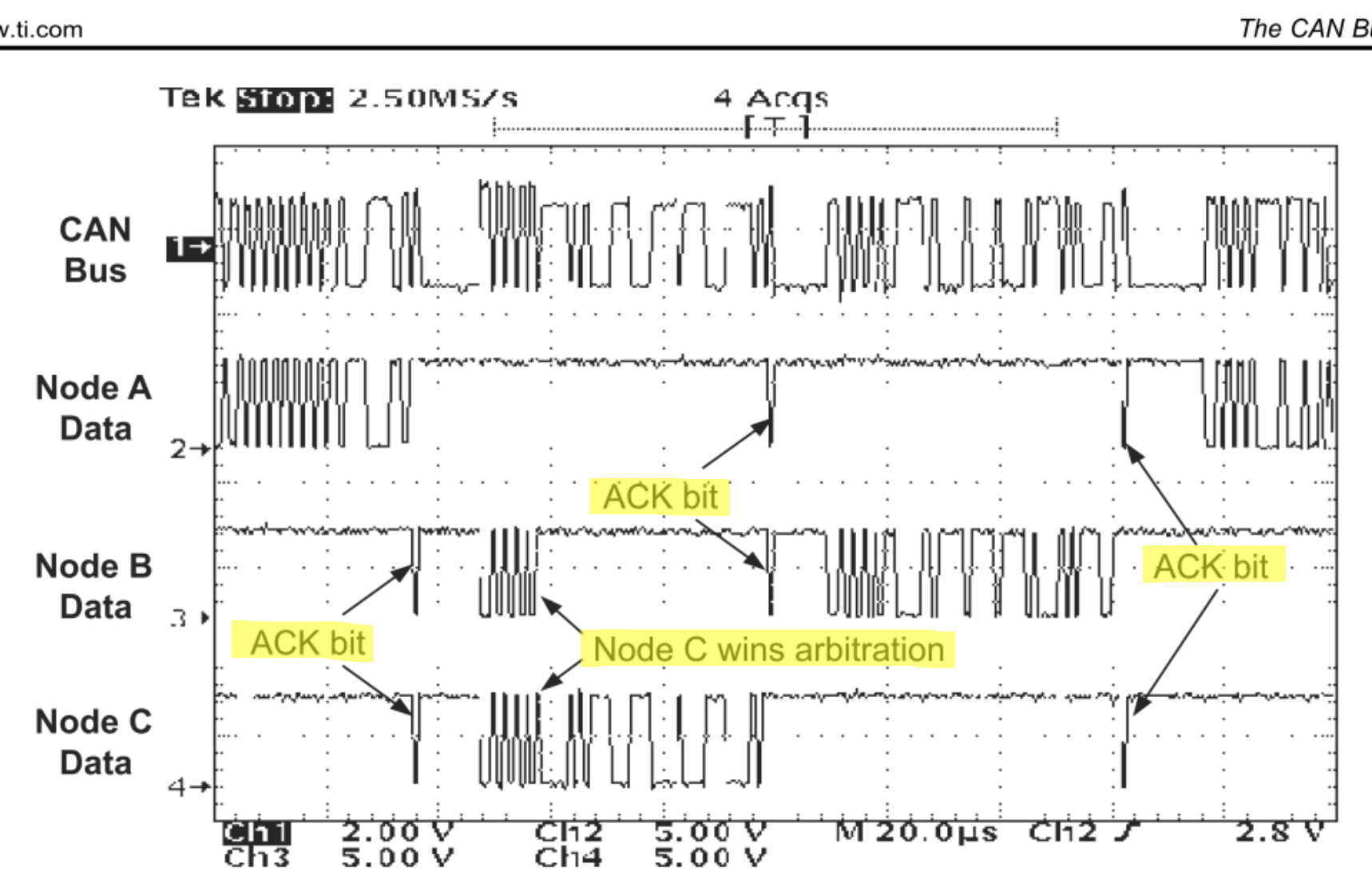

## Hitrost komunikacije

- ▶ Do 1 Mbit/sec.
- Standardne hitrosti: 1 MHz, 500 KHz and 125 KHz
- Max length: do 5000m, odvisno od:
	- **hitrosti**
	- **▶ lastnosti:** 
		- zaključitve, vrsta kabla, topologije, motenj, …

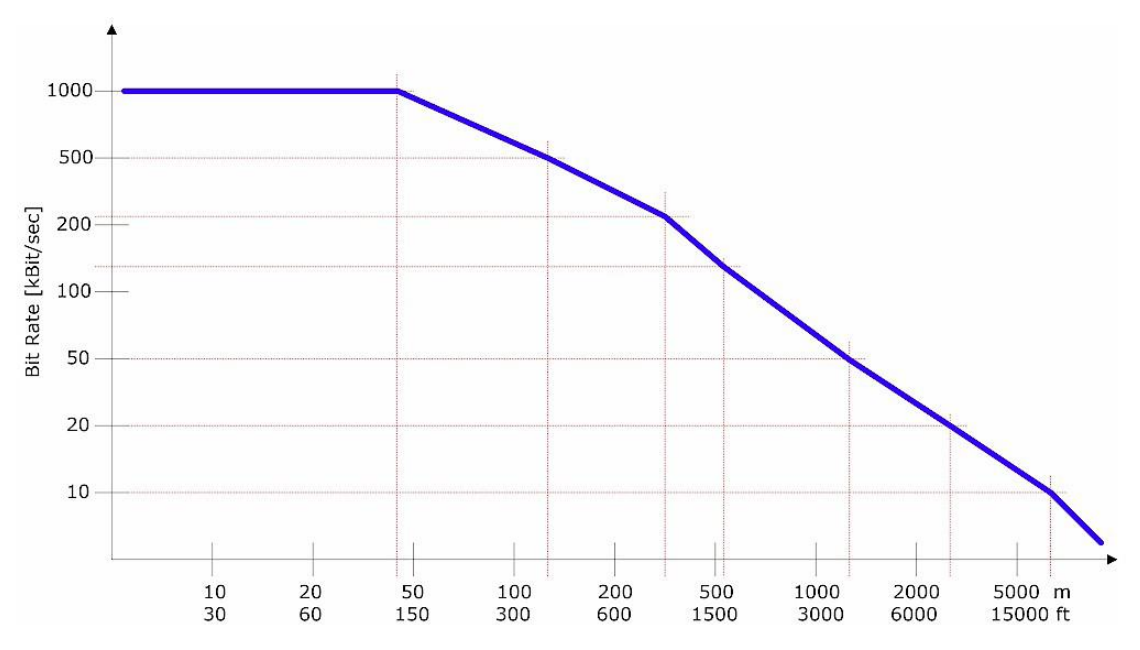

## RS-485 vs CANBUS

### *Kako razrešiti ?*

### Podobno/enako:

- □ Diferencialni prenos
- Multi-master
- Zaključitev 120Ω
- Različno

### Prednosti RS485 :

- Višja hitrost do 35Mbit/s
	- Obe stanji sta aktivno vodeni
		- CANBUS (Wired AND) ima recesivno in dominantno stanje

### Prednosti CANBUS :

- Multi-master oddajanje
	- **ECANBUS arbitraža**
	- RS485 konflikt, poraba toka, segrevanje
- Dodatna preverjanja (nivo sporočila)
	- CRC, format sporočila
- Dodatna preverjanja(bitni nivo)
	- Spremljanje stanja linije (poslano/sprejeto)
	- Potrditev (Acknowledge)
	- Bit-stuff (6. bit)

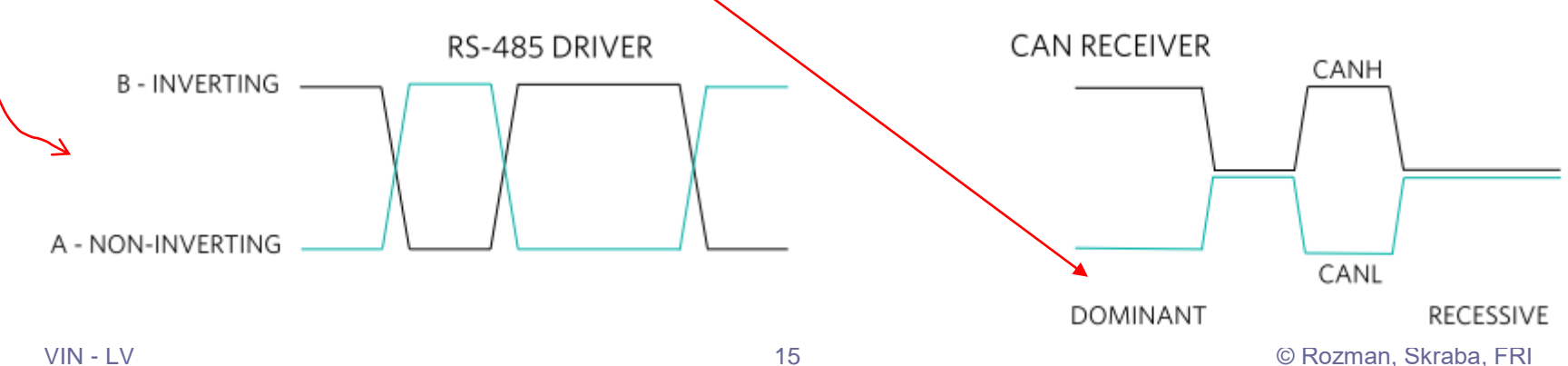

## Laboratorijska vaja 13 - LV5

- 13.0: CANBUS osvežitev
- 13.1 Opis primera : Cybrotech CANBUS sistem
- 13.2: Krmiljenje Cybrotech IEX-2 modulov
- 13.3: CANBUS meritve
- 13.4: STM32 osnovni IEX-2 modul

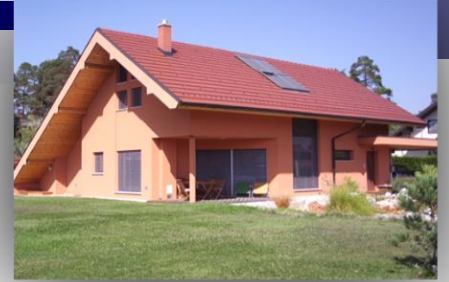

### **Kratek opis**

#### **TBS – "Tinia Building Server":**

#### *Nadzor,upravljanje in vizualizacija delovanja prijaznega doma***.**

- majhen, varčen, tih (5W)
- povezuje zgradbo in pametno mesto
- informiranje, povratna inf. •pametni telefoni, tablice •splet, soc.omrežja
- programiranje s pravili,vtičniki
- povezava s soc.omrežji •Twitter,FaceBook

# **Tinia – prijazen dom TBS – "Tinia Building Server"**

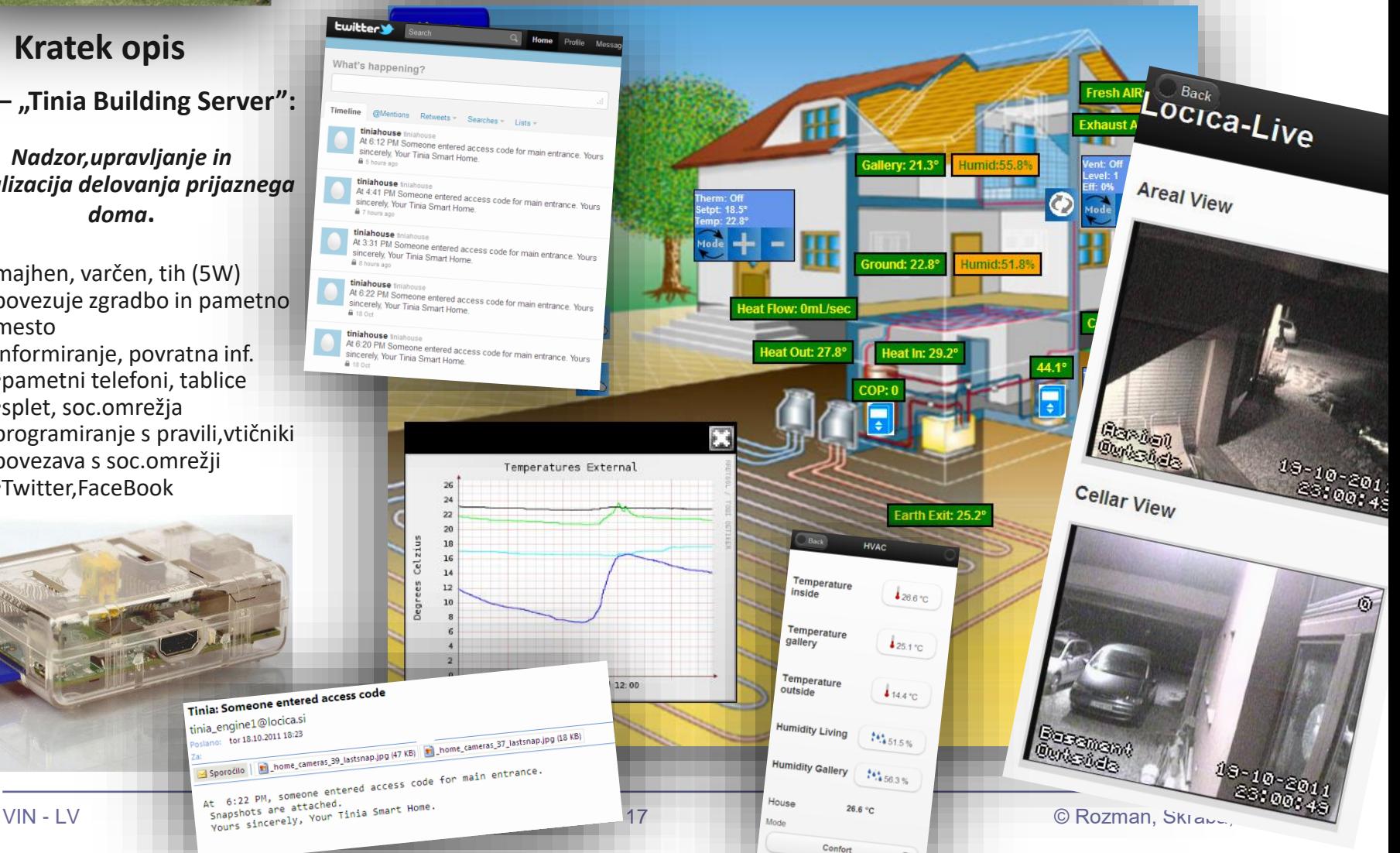

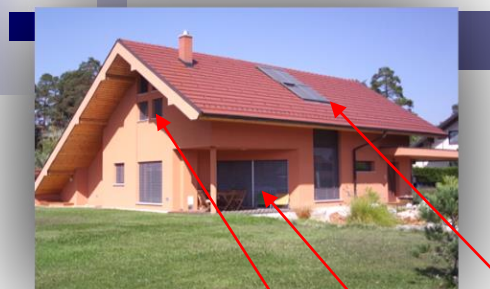

### **Rolete, Žaluzije, Okna**

•**Rolete**: med 0% - 100%  $(0\%$  odprte, 100% zaprte)

### •**Žaluzije** imajo stanja :

Zaprto(100%), Senčeno(75%), Odprto(50%), Solarno pasivno (25%), Dvignjeno(0%).

### •**Motorizirana** okna:

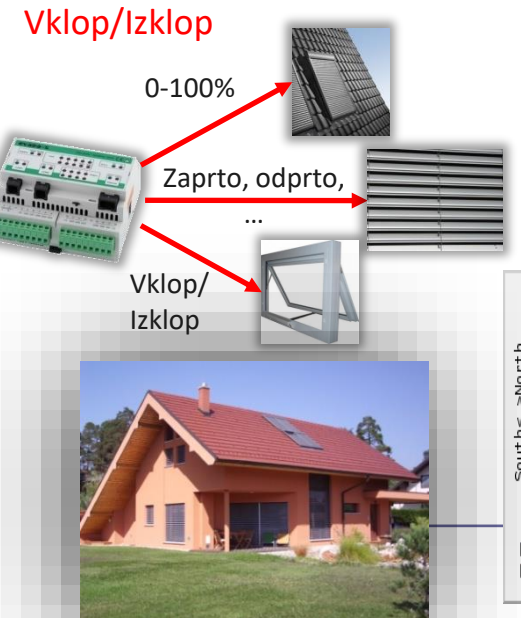

**Praktični primer nadzora in vizualizacije:**

## **Pasivno ogrevanje/hlajenje…**

▪Strešna okna z roletami :

▪severna, običajno:

▪**Odprta v toplem vremenu** za boljšo osvetlitev (poletje)

▪**Zaprta v hladnem vremenu** za ohranjanje toplote (zima)

▪južna, običajno:

▪**Odprta v hladnem, sončnem vremenu** za pasivno ogrevanje (zima, pomlad) **Ezaprta v vročem vremenu** proti pregrevanju (poletje)

#### ▪Žaluzije:

▪**Senčene ali zaprte ob izrazitem sončnem vremenu poleti**

▪**Odprte v "solarni" poziciji ob sončnih dnevih pozimi**

▪Motorizirana okna (s komarniki) : ▪**Odprta v poletnih nočeh za pasivno ohlajanje**

Primer stanj rolet in temperatur v sončnem zimskem dnevu:

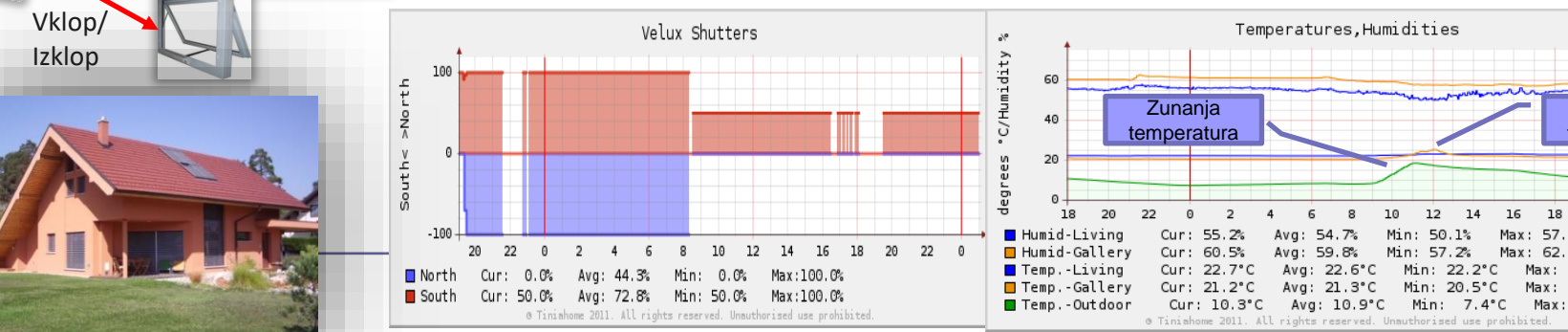

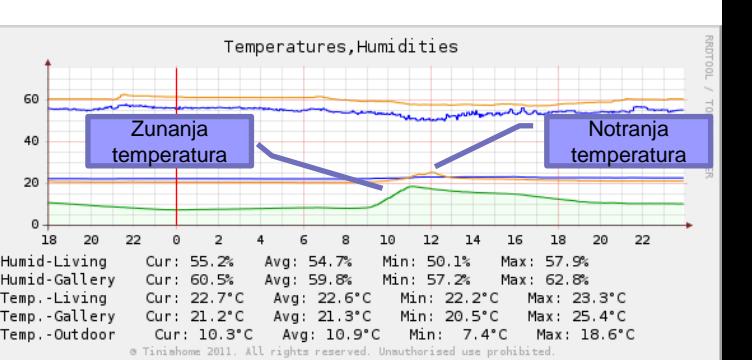

### *Sistem vgrajen v zgradbo FRI !*

### CANbus v praksi

### **INTEGRA BM SYSTEM**

### **Industrial & Building Automation**

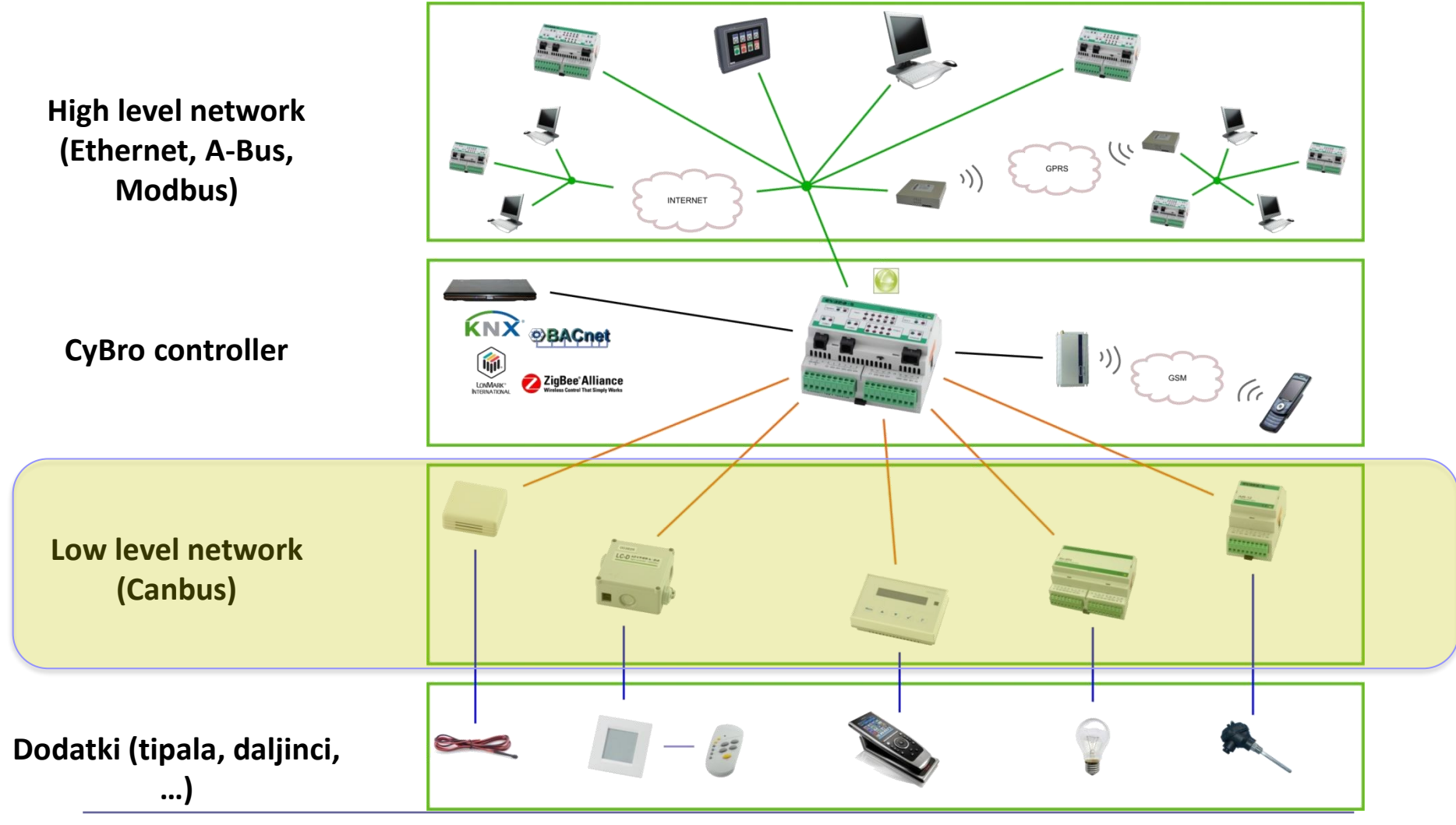

### **Bus length**

**Regarding bus length, two points must be considered:**

### **1. Voltage drop**

*Wire resistance cause voltage drop, which depends of cable length, wire diameter and power consumption. Cable must be selected to ensure each module have at least the minimum specified voltage.*

### **2. Signal delay**

*Communication speed is limited with propagation time and bus topology. With default 100kbps baudrate, 100m is safe without restrictions. For a longer distance, cable must be connected in a line (without trunks) and properly terminated.*

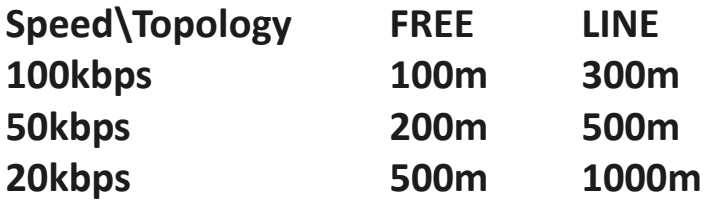

### *Dolžina, hitrost in topologije*

*Primer priporočil:* **INTEGRA BM SYSTEM**

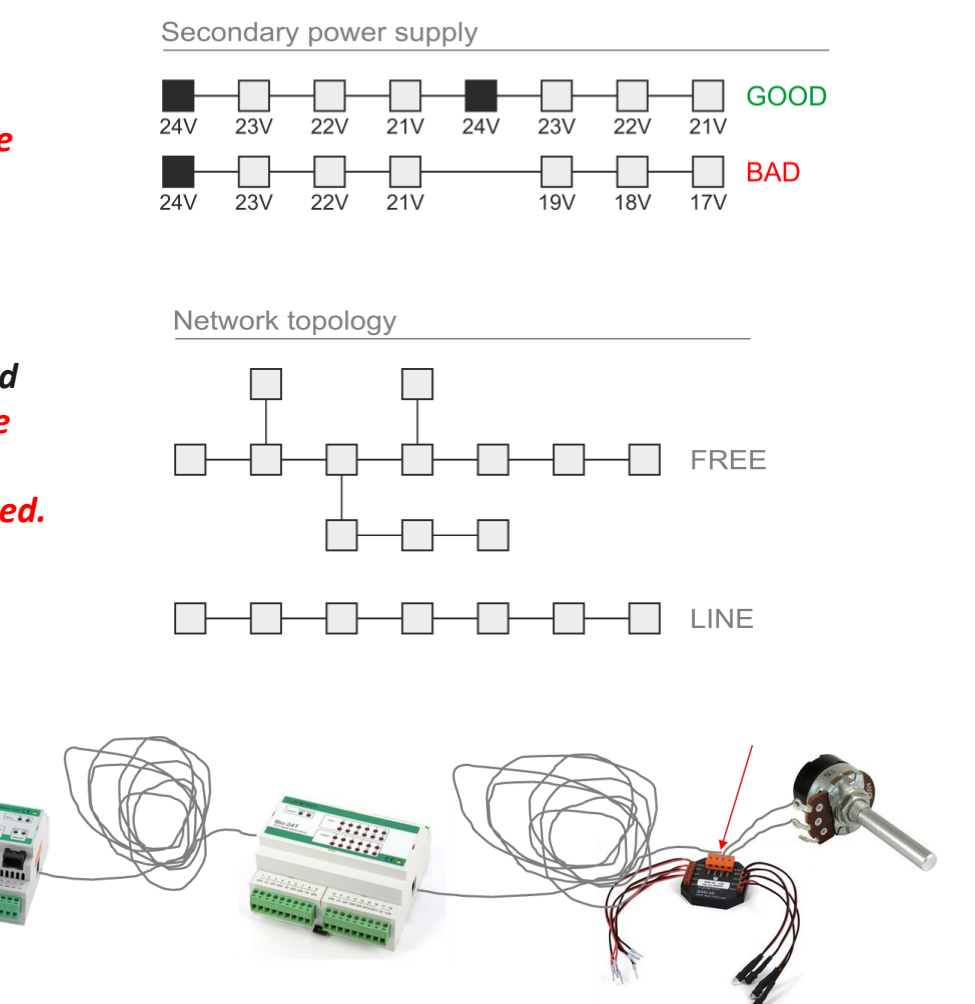

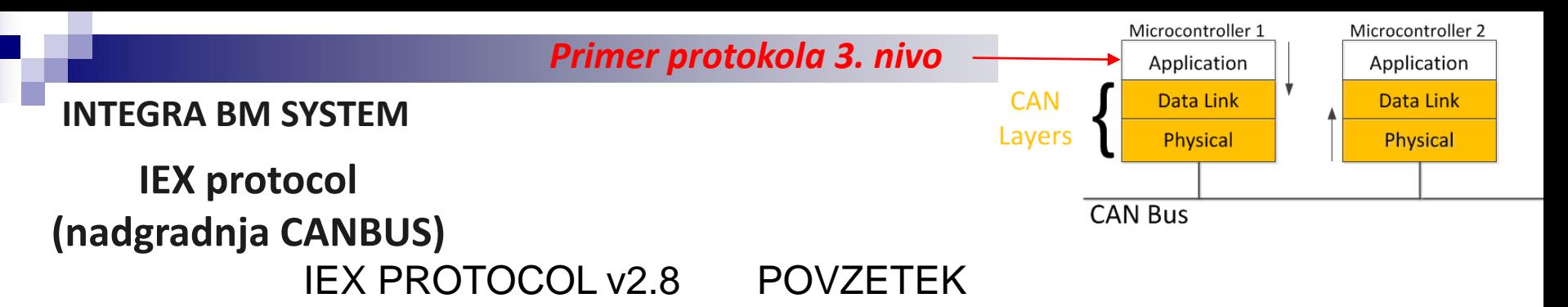

#### **General**

IEX-2 is based on CAN 2.0B. Message format is defined as follows:

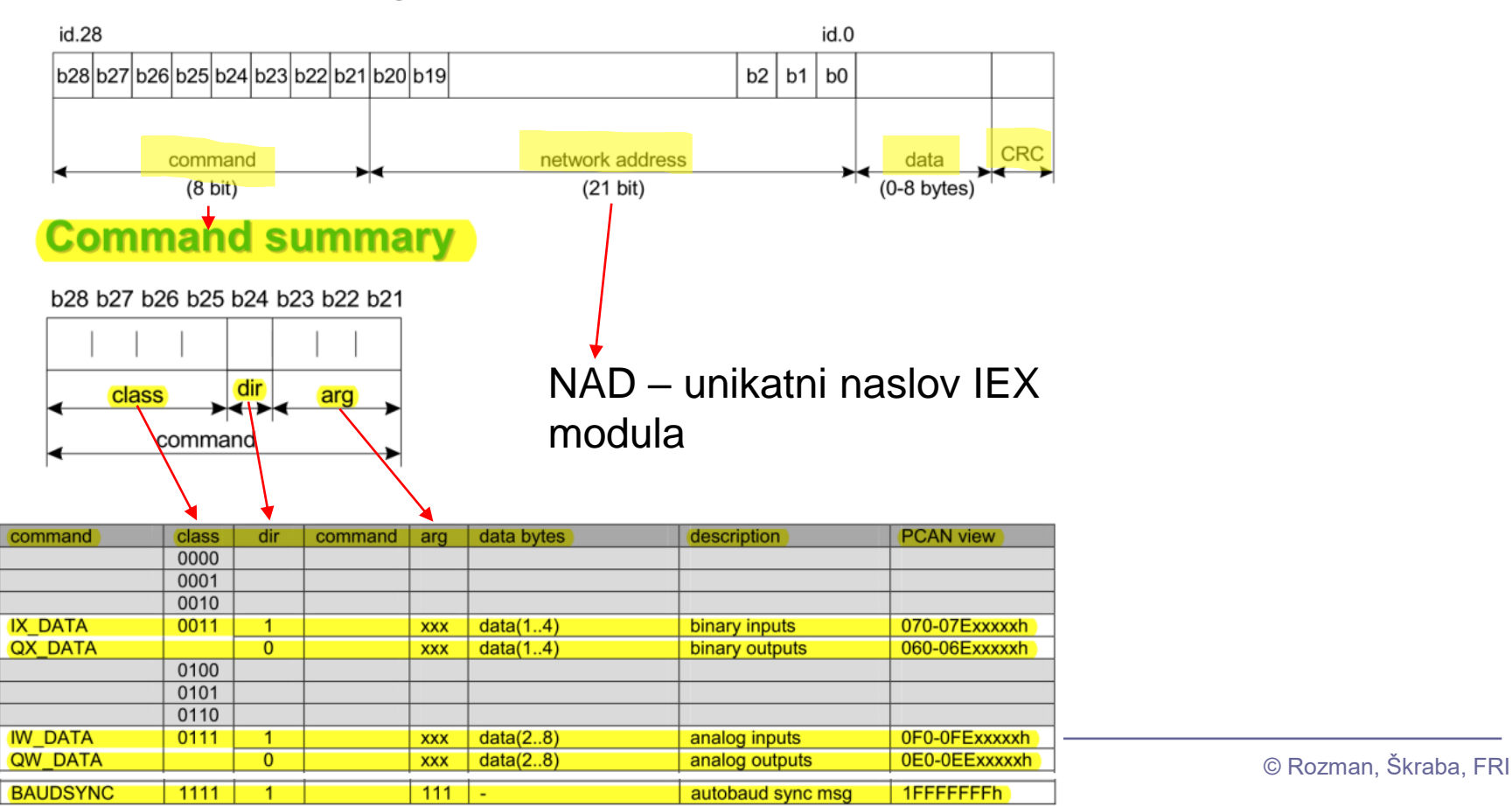

### **INTEGRA BM SYSTEM**

### **Cabling topology & Termination**

#### 1) Total IEX-2 bus length <100m

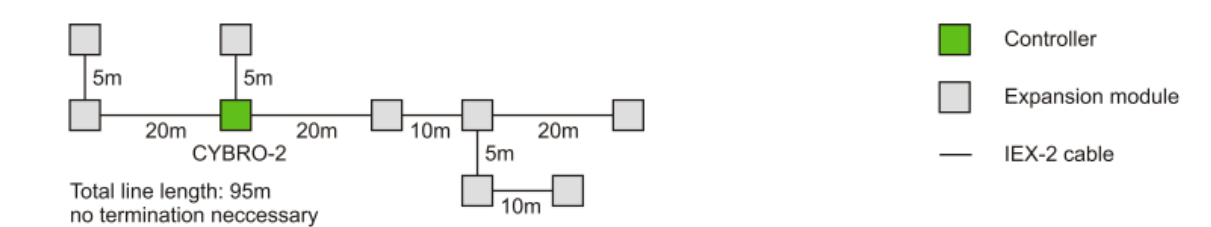

#### 2) 100m< Total IEX-2 bus length <200m

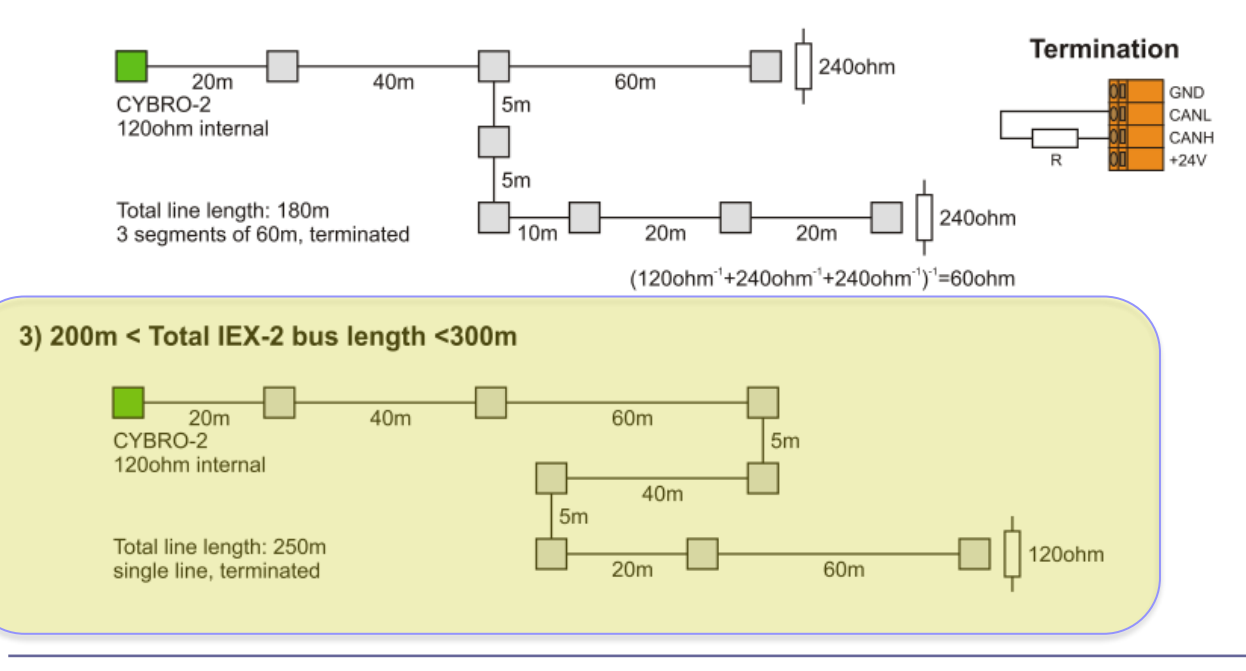

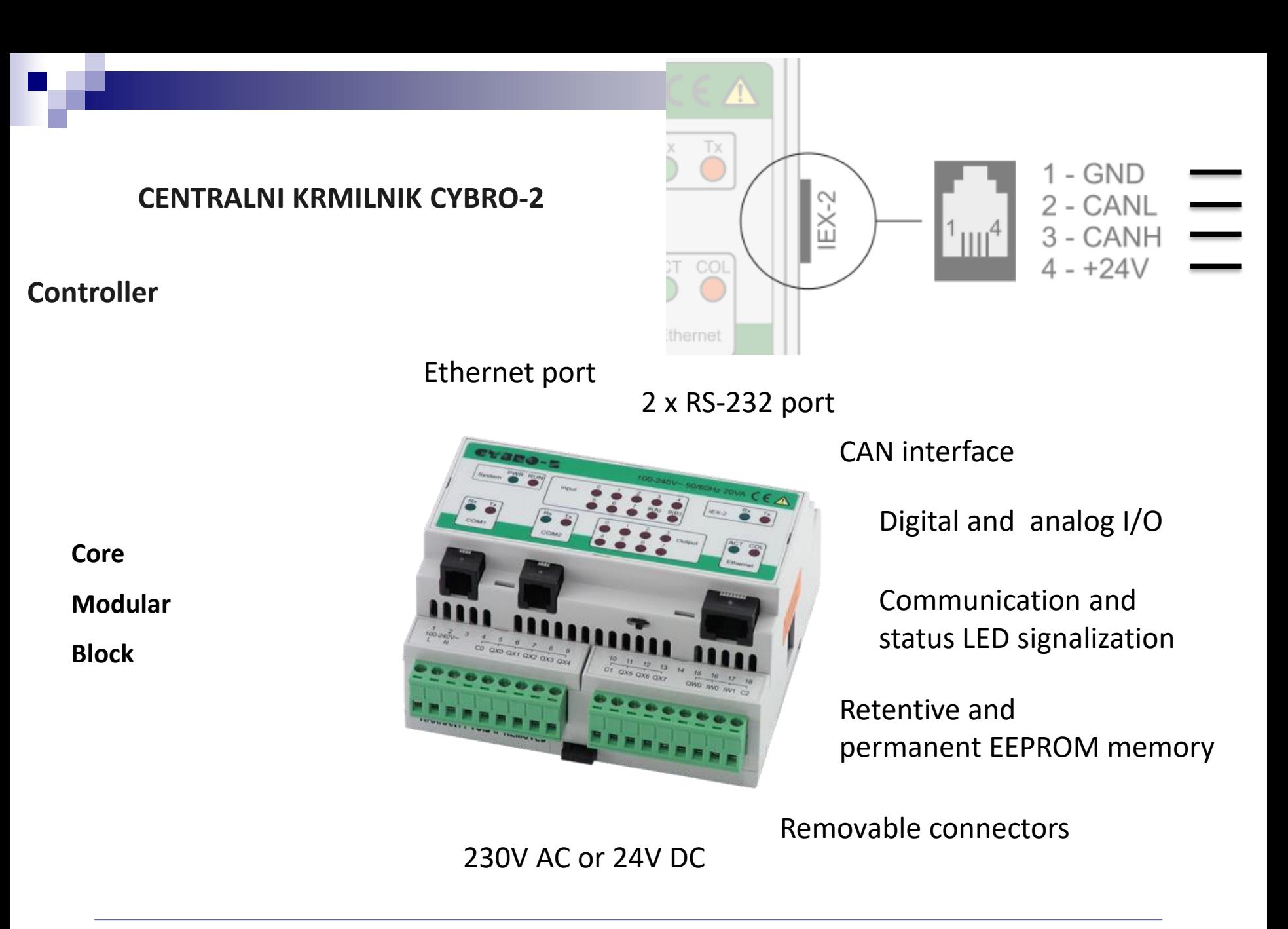

### **IEX MODULE FC**

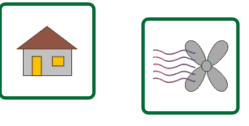

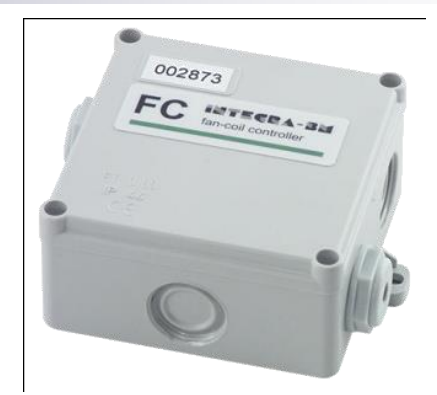

### **FC**

fan coil module

#### **SPECIFICATIONS:**

1 x digital input 5 x relay output 2 x input temperature measurement 24V DC power supply consumption: 110mA

#### **MECHANIC:**

field mountable

### **TYPE:**

FC-FB

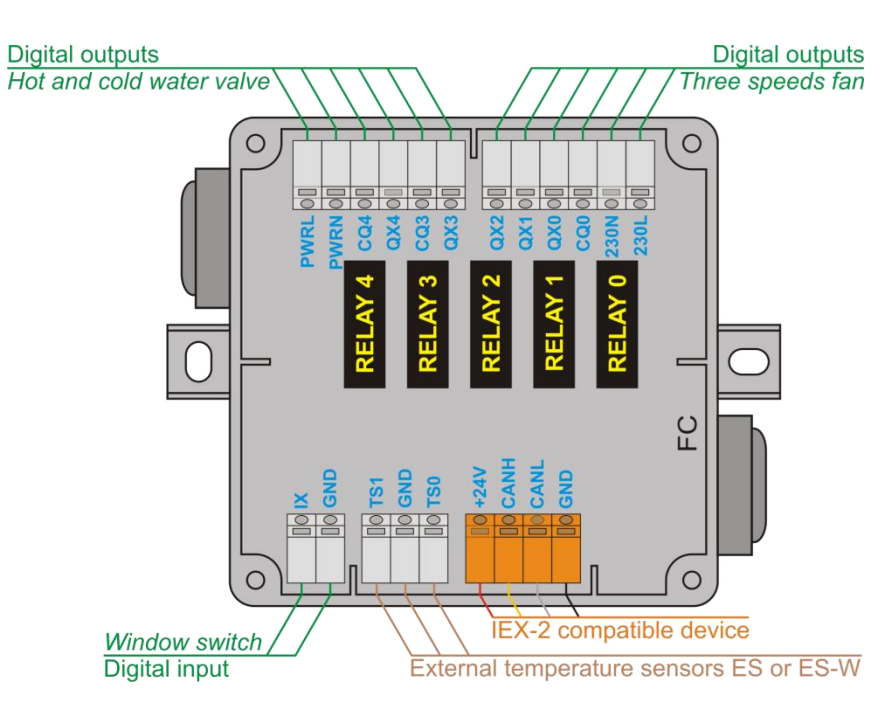

### **IEX MODULE FC**

### **CONNECTING FAN COIL AND WINDOW SWITCH TO FC MODULE**

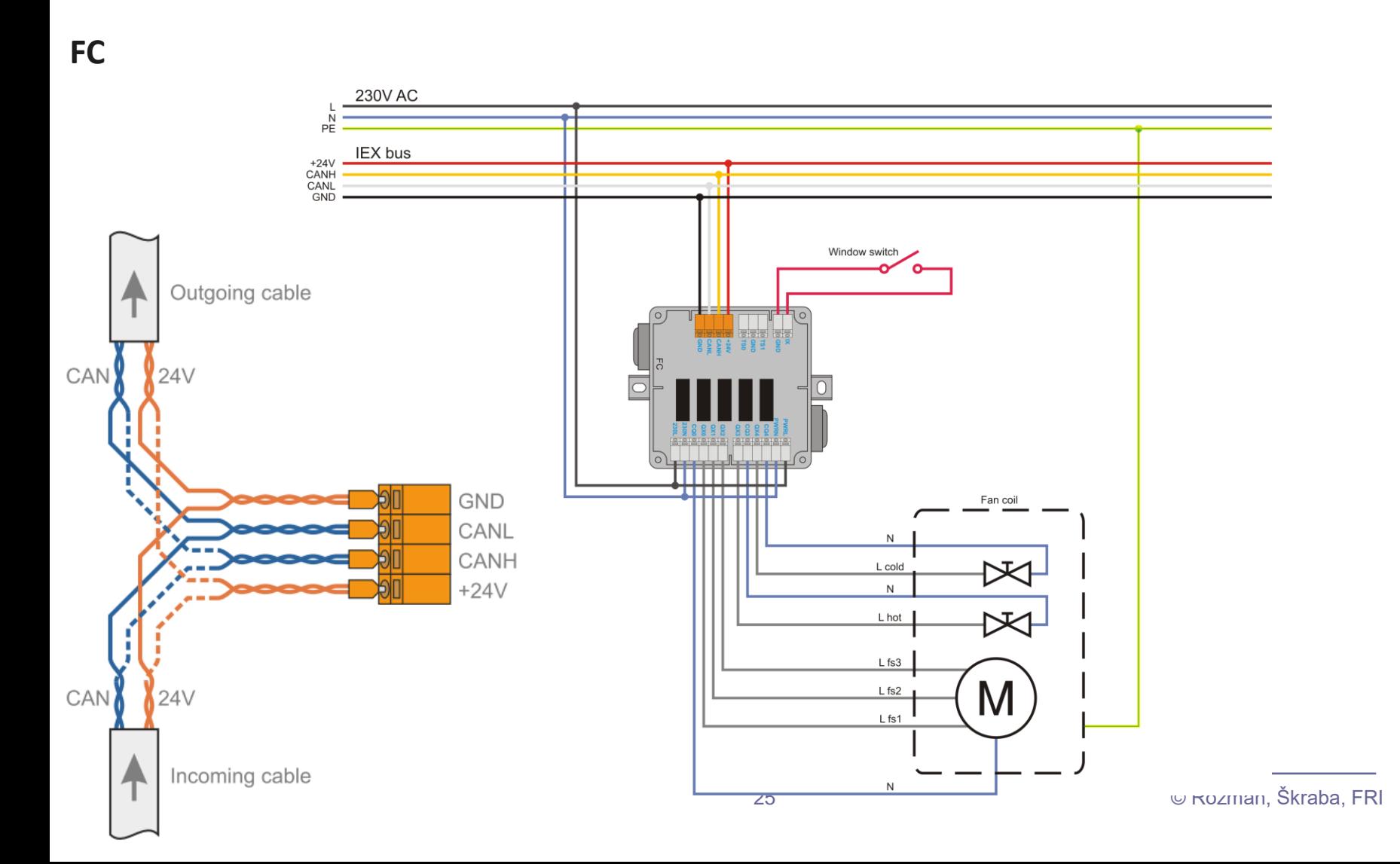

**IEX MODULE Bio-24T Bio-24T**

#### Wiring diagram

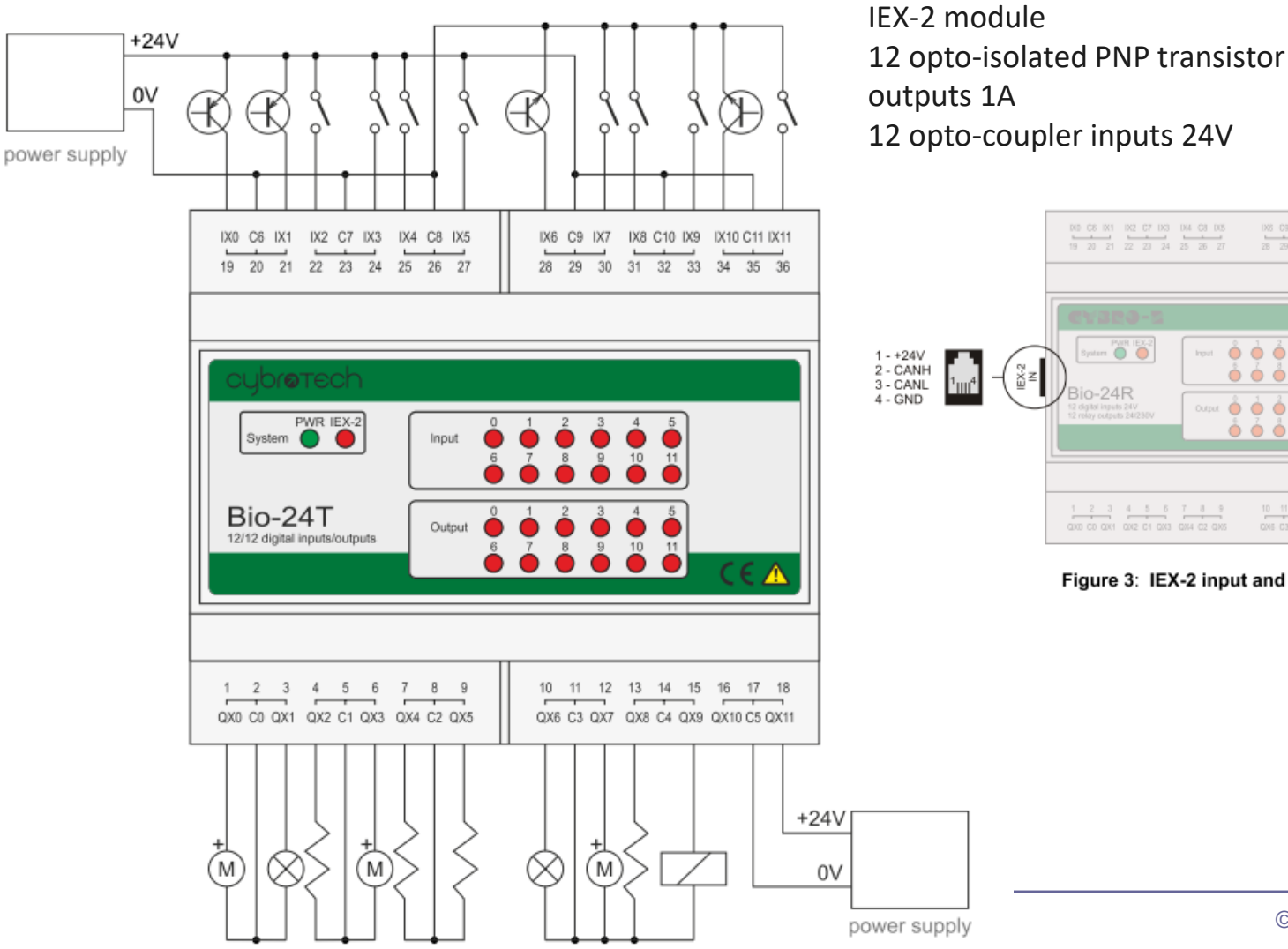

 $\begin{array}{ccccccccc} 1205 & \mathbf{C9} & \mathbf{D} \mathbf{G}^{\intercal} & \mathbf{D} \mathbf{G0} & \mathbf{C10} & \mathbf{D09} & \mathbf{D10} & \mathbf{C11} & \mathbf{D11} \\ \hline 28 & 29 & 30 & 31 & 32 & 33 & 34 & 35 & 36 \end{array}$ **Bystem**  $\overline{\bigcirc}$ 1 - GND 2 - CANL<br>3 - CANH  $\begin{bmatrix} 2 & 1 \\ 1 & 1 \\ 2 & 3 \end{bmatrix}$  $0000000$ ăă io-24R  $4 - +24V$  $\alpha_1\alpha_2\beta_1\beta_2\beta_2\beta_3\beta_1\beta_2\beta_2\beta_2\beta_3\beta_3\beta_4\beta_4\beta_5\beta_6\beta_6\beta_7\beta_8\beta_8\beta_9\beta_8\beta_9\beta_8\beta_9\beta_8\beta_9\beta_8\beta_9\beta_8\beta_9\beta_8\beta_9\beta_8\beta_9\beta_8\beta_9\beta_8\beta_9\beta_8\beta_9\beta_8\beta_9\beta_8\beta_9\beta_9\beta_8\beta_9\beta_9\beta_9\beta_9\beta_9\beta_9\beta_9\beta_9$  $\bullet\bullet\bullet\bullet\bullet\bullet$  $\begin{array}{ccccccccc} 1 & 2 & 3 & 4 & 5 & 6 & 7 & 8 & 9 \\ \hline \text{row co} & \text{conv} & \text{core} & \text{cross} & \text{const} & \text{cos} & \text{cos} \end{array}$  $\begin{array}{cccccc} 10 & 11 & 12 & 13 & 14 & 15 & 16 & 17 & 18 \\ \hline \text{CWS C3 CXY} & \text{GWS C4 C4 } \text{GWS C5 CXY1} \end{array}$ 

Figure 3: IEX-2 input and output ports.

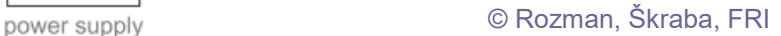

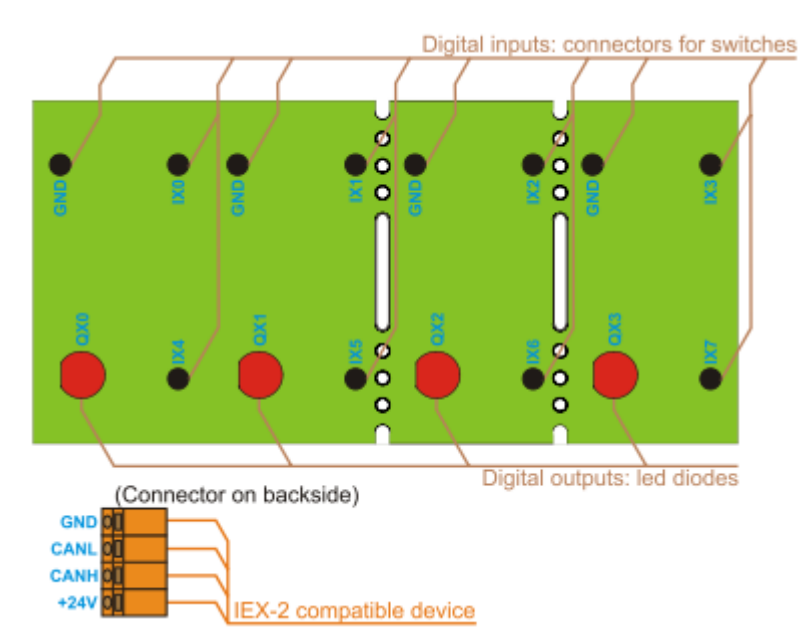

### **IEX MODULE SW-L SW-L**

IEX-2 module 4 switches 4 LED illuminations Designed for Legrand, Bticino and TEM switches

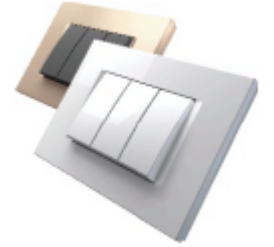

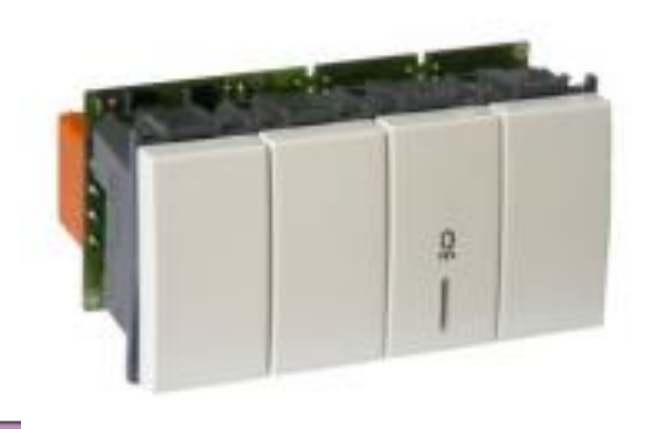

#### **Technical specifications**

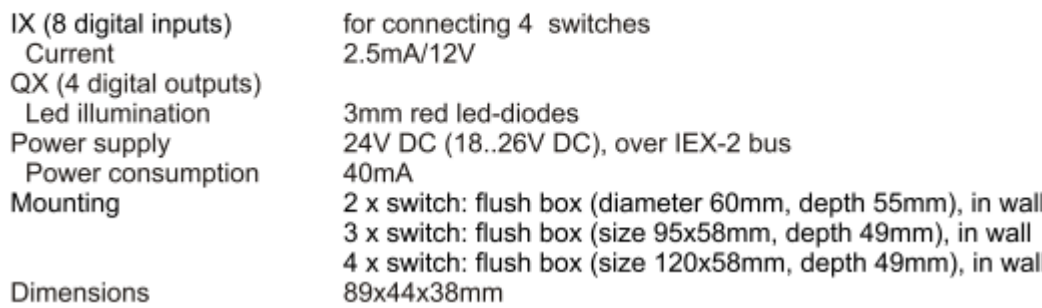

### **CYPRO – SOFTWARE IDE**

### *Primer IDE*

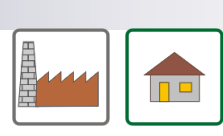

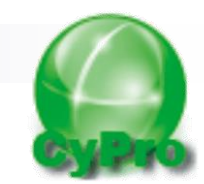

### **CyPro**

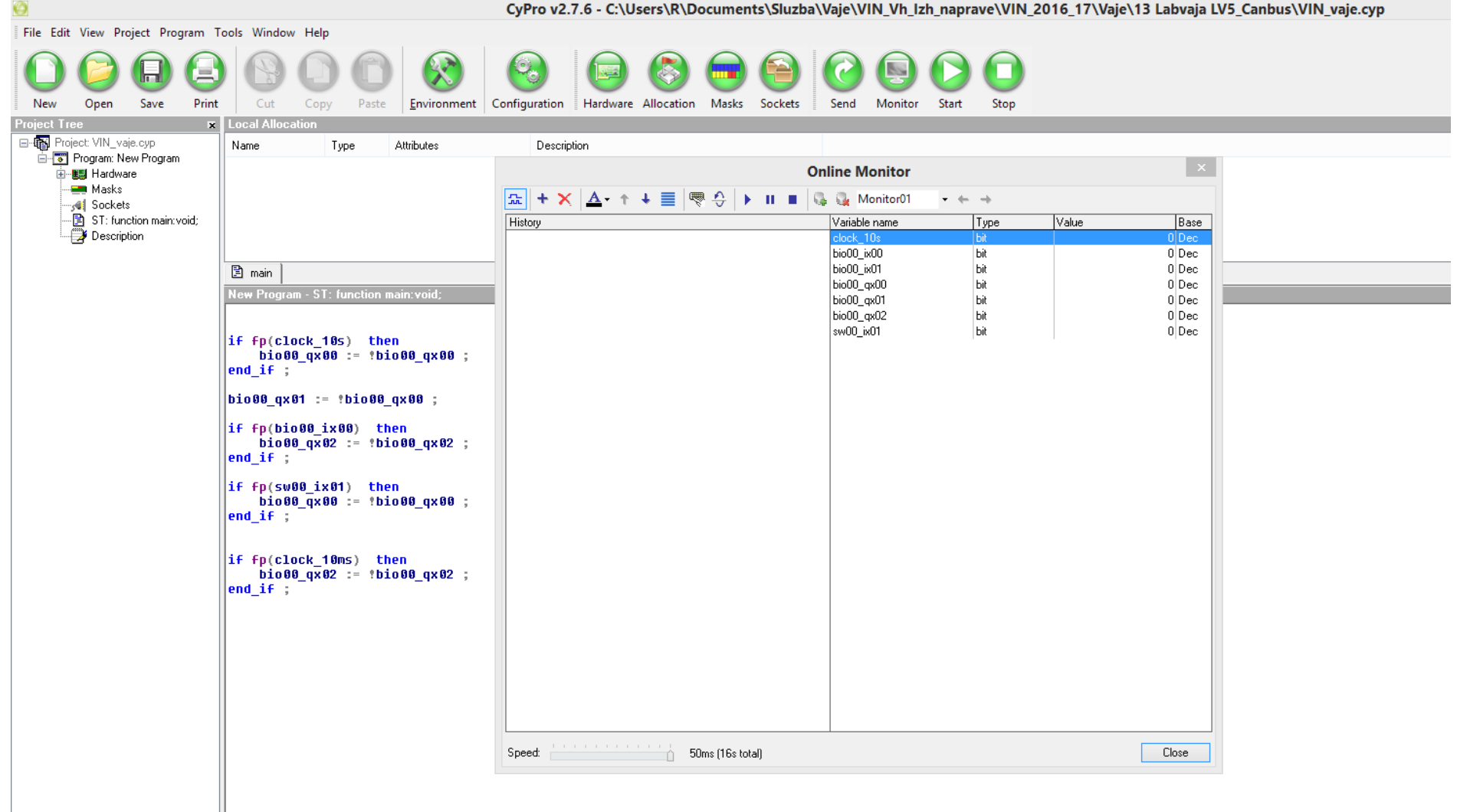

## Laboratorijska vaja 13 - LV5

- 13.0: CANBUS osvežitev
- 13.1 Opis primera : Cybrotech CANBUS sistem
- 13.2: Krmiljenje Cybrotech IEX-2 modulov
- 13.3: CANBUS meritve
- 13.4: STM32 osnovni IEX-2 modul

# 13.2: Krmiljenje Cybrotech IEX-2 modulov

Povežemo enostaven sistem :

- glavni krmilnik Cybro 2
- različni IEX moduli (V/I)

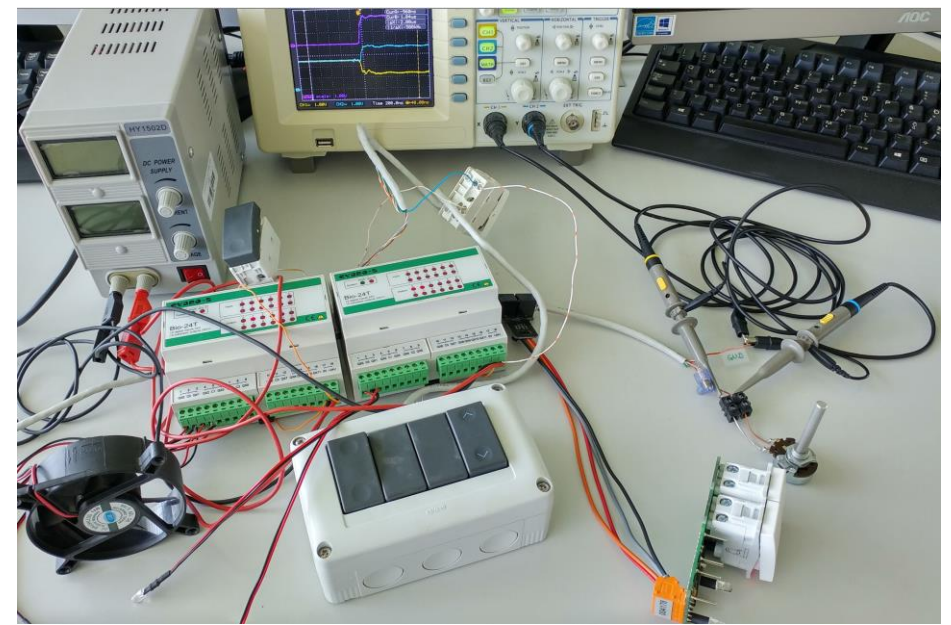

**ALLEY AND STREET STATE** 

## 13.2: Krmiljenje Cybrotech IEX-2 modulov Cypro IDE

### Monitor Program

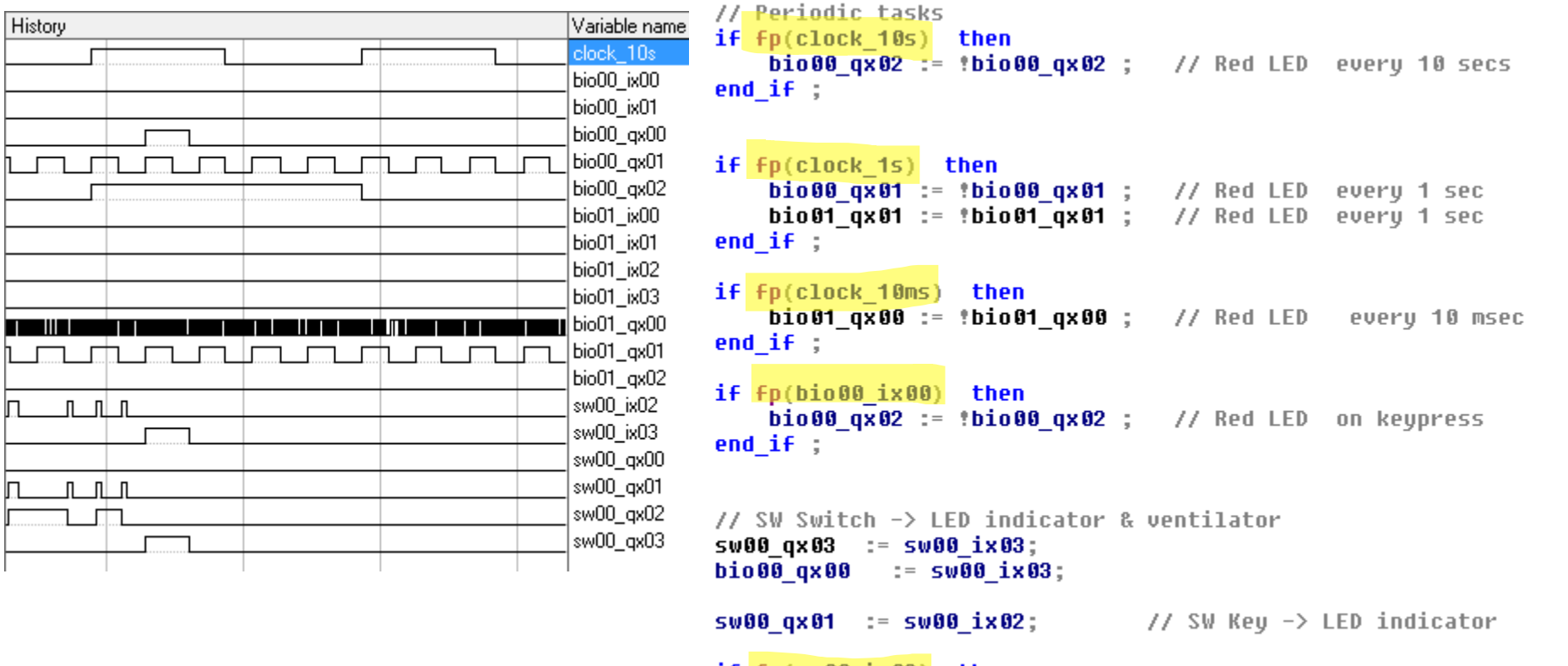

 $if$   $fp$ (sw00  $ix02$ ) then

sw00 qx02 := !sw00 qx02 ; // SW Key -> change LED indicator end\_if ;

## Laboratorijska vaja 13 - LV5

- 13.0: CANBUS osvežitev
- 13.1 Opis primera : Cybrotech CANBUS sistem
- 13.2: Krmiljenje Cybrotech IEX-2 modulov

■ 13.3: CANBUS meritve

■ 13.4: STM32 – osnovni IEX-2 modul

Izmerite stanje na vodilu pri :

- Različnih zaključitvah na koncu vodila
	- Odprte sponke, 500ohm, zaključitev (107ohm)
- Dveh različnih bitnih hitrostih (500kb/s, 100kb/s)

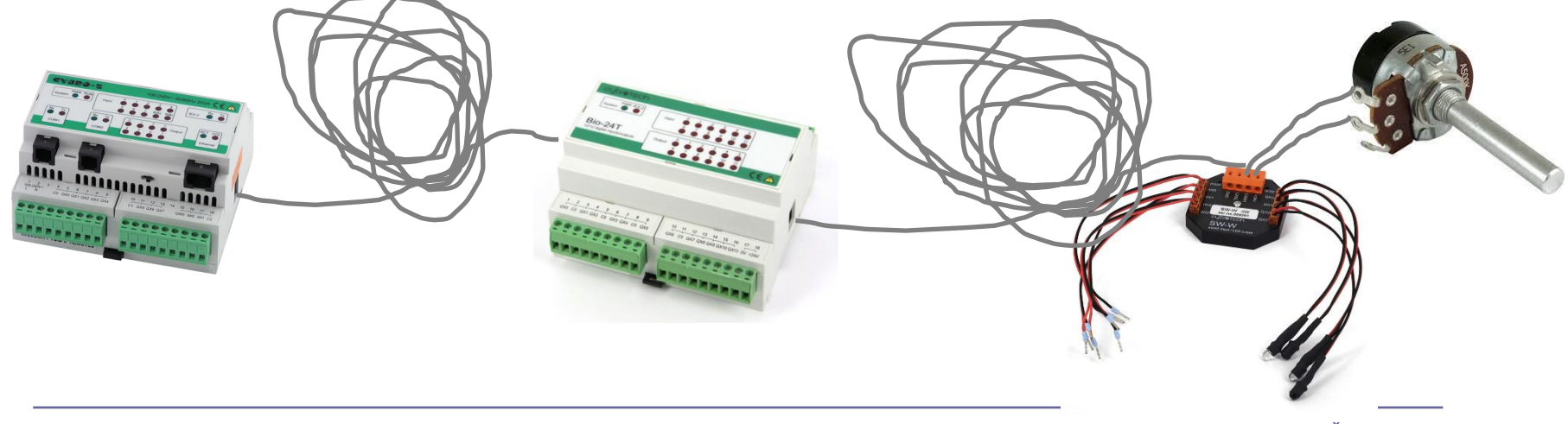

### 500kb/s:

### Odprte sponke 500ohm 107ohm 107ohm

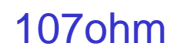

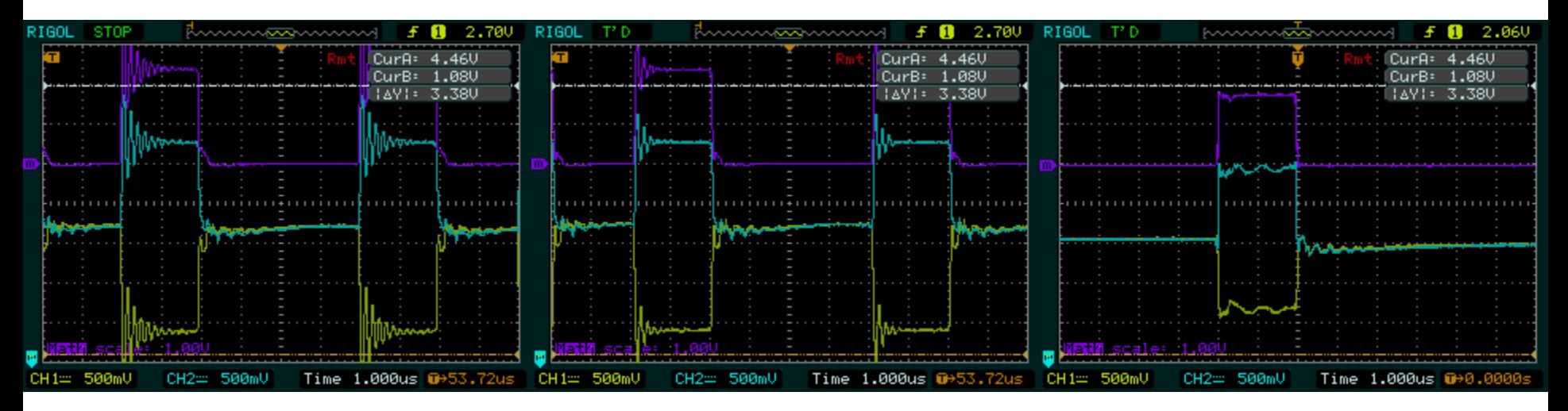

### 3 zavitki UTP kabla s spojniki – cca 40m…

### 100kb/s:

Odprte sponke 500ohm 107ohm

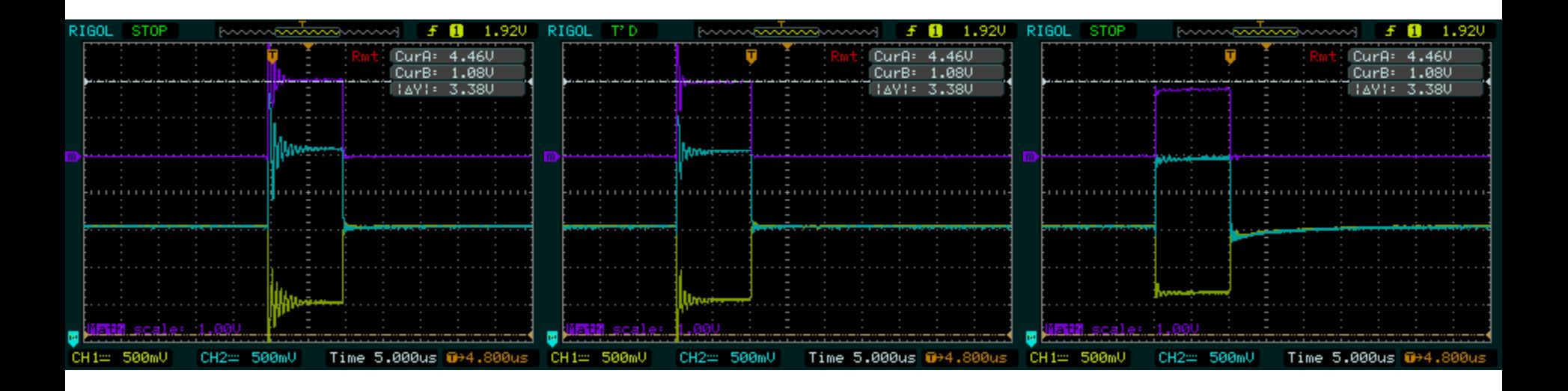

3 zavitki UTP kabla s spojniki – cca 40m…

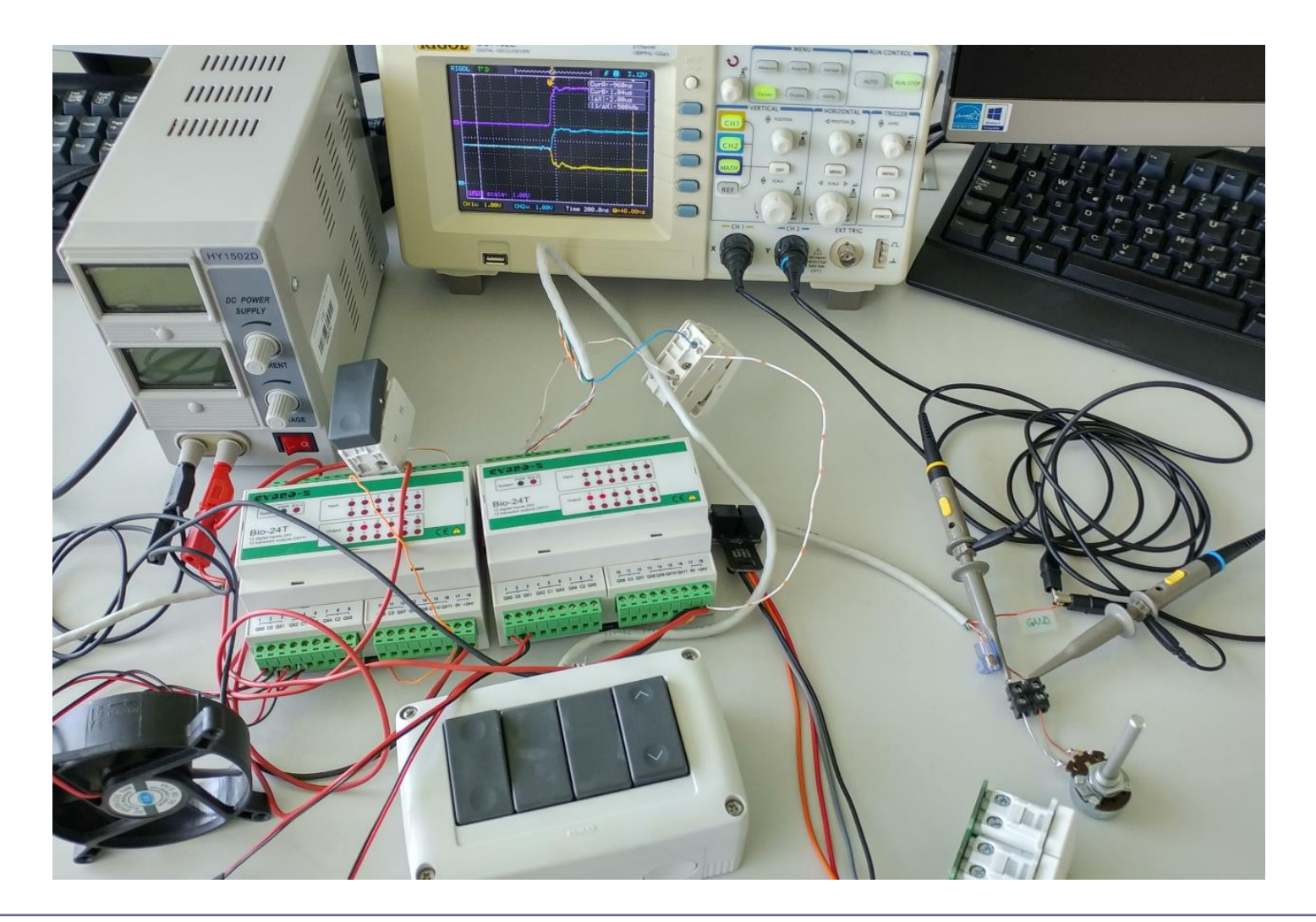

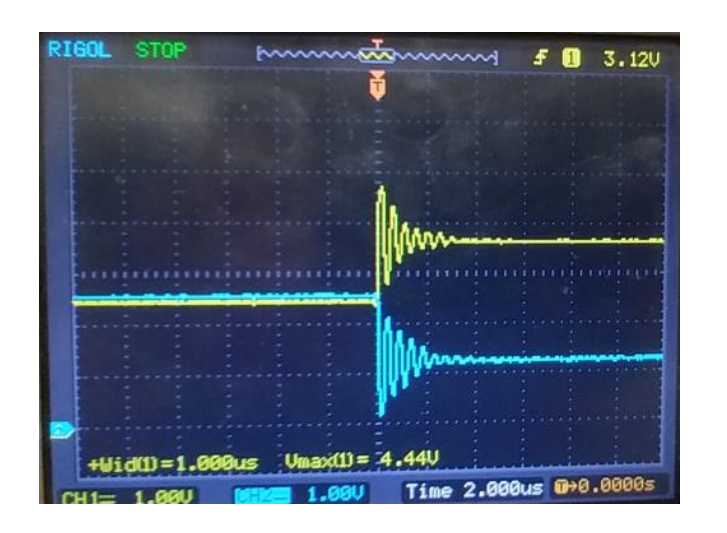

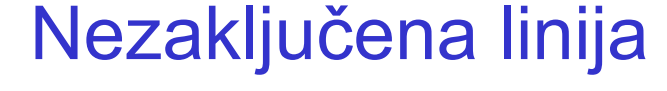

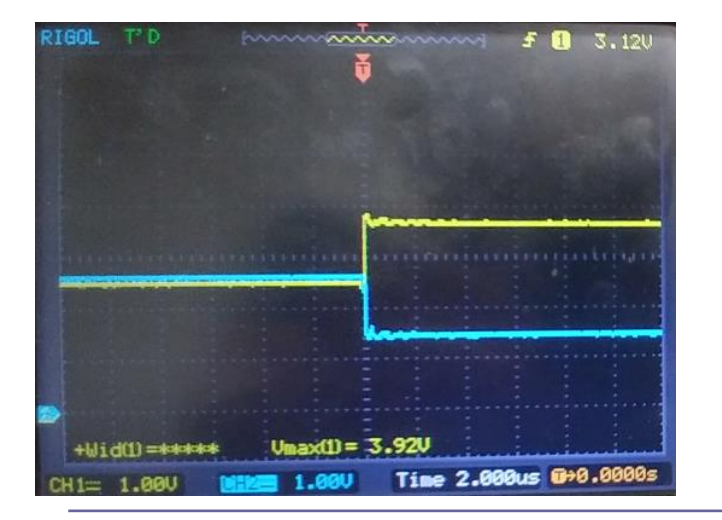

### Zaključena linija

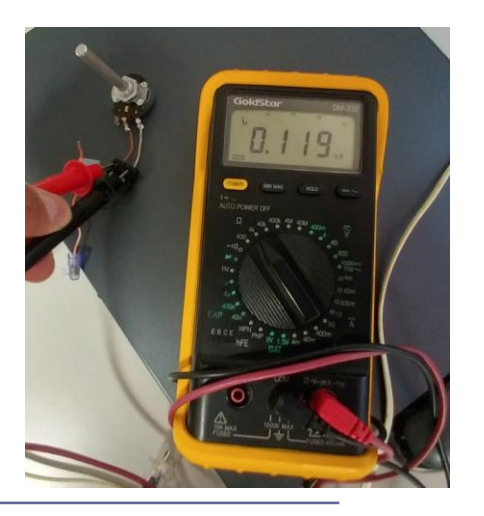

## Laboratorijska vaja 13 - LV5

- 13.0: CANBUS osvežitev
- 13.1 Opis primera : Cybrotech CANBUS sistem
- 13.2: Krmiljenje Cybrotech IEX-2 modulov
- 13.3: CANBUS meritve

■ 13.4: STM32 – osnovni IEX-2 modul

## 13.4: STM32 – osnovni IEX-2 modul

## Strojna oprema:

- STM32F4 Discovery in
- shield (Mikroelektronika) □ vsebuje CANBUS PHY vezje
- ali zunanje CAN PHY vezje

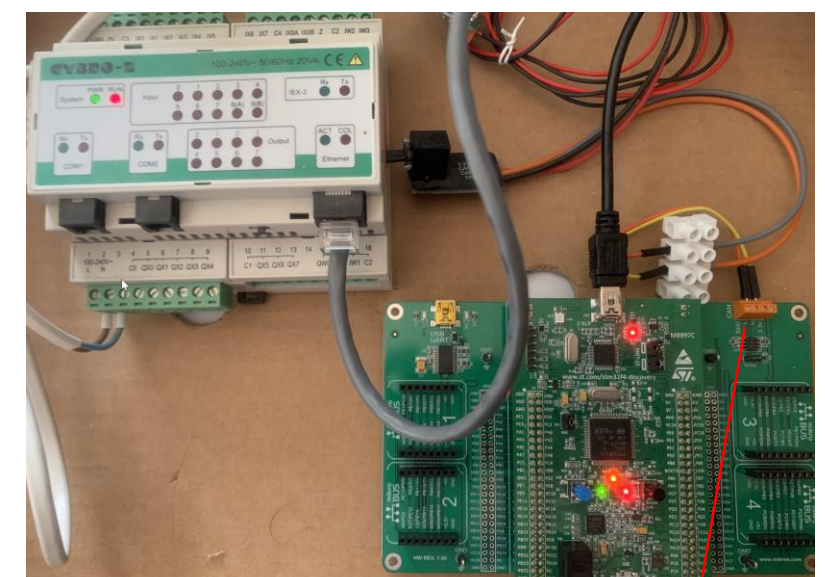

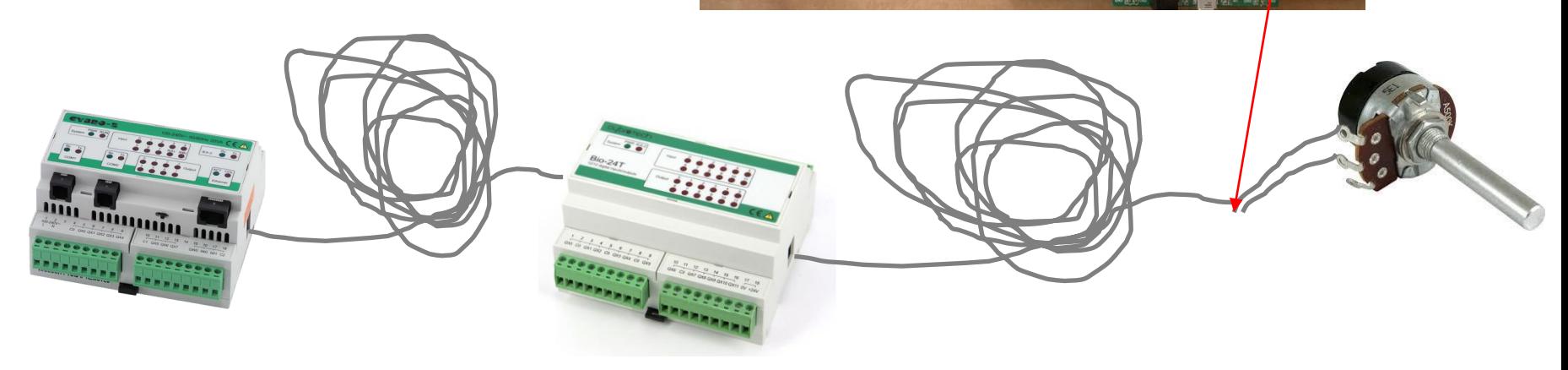

## 13.4: STM32 – osnovni IEX-2 modul

### Vključitev in krmiljenje modula – Cypro IDE

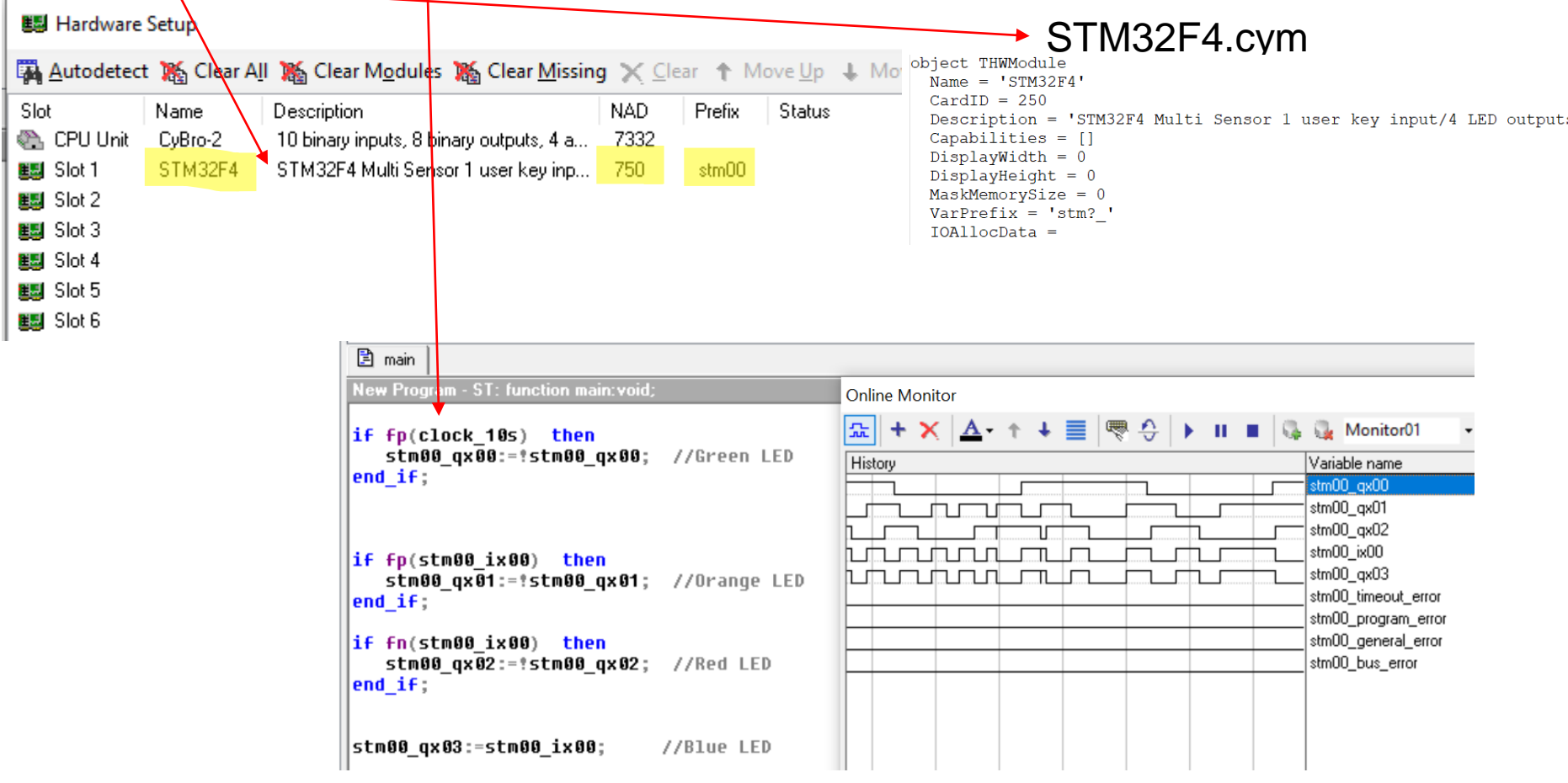

## 13.4: STM32 – osnovni IEX-2 modul

### Programska oprema – CubeIDE Projekt - izseki

#### *main.c:*

```
//IX_system_data command id for sending onbus status
volatile unsigned long status_id = NAD_default +IEX2_ID_SEND_ONBUS_STATUS;
volatile unsigned char status_data[4] = {0,0,0,IEX2_CYM_ID_V1};
// IX data command id for sending input bits IX
volatile unsigned long IX_id = NAD_default + IEX2_ID_SEND_IX0_STATUS ;
volatile unsigned char IX data[2] = \{0, 0\};while (1)
 {
      // Check for received CANBUS messages
         if(HAL_CAN_GetRxFifoFillLevel(&hcan1, CAN_RX_FIFO0) != 0)
              {
                  HAL CAN GetRxMessage(&hcan1, CAN RX FIFO0, &RxHeader, CAN Rx Msg);
                  CanMsgCnt++;
                  if (RxHeader.IDE) {
                      CANBus Parse RX Message (RxHeader.ExtId,RxHeader.DLC, CAN Rx Msg);
                  }
                  …
       }
        // Send Status/Info message every 0.5 second
        nowTime = HAL_GetTick();
        if ((nowTime - lastTime) >= 500) {
                CANBus Send(status id, status data, 4, 0, 0);
                lastTime = nowTime;
        }
       // Check USER Key state
        temp = HAL_GPIO_ReadPin(GPIOA, GPIO_PIN_0);
        if (temp != KeyState) { // Key state changed !!! - send as IX message
                ???
        }
        …
  }
                                                                                           iex.c:
                                                                                           { … }
```
#### *main.h:*

**#define NAD\_default (long)750// Defines Node V1 NAD for IEX** // These are IDs that are reported to IEX master for module identification (read appropriate .cym files) **#define IEX2\_CYM\_ID\_V1 250 // 255 is max, select unique ID, also specified in .cym file**

**#define IEX2\_DIRECTION\_NODE2RC 0x1000000 #define IEX2\_DIRECTION\_RC2NODE 0x0000000**

**#define IEX2\_COMMAND\_BIT\_DATA 0x6000000 #define IEX2\_COMMAND\_WORD\_DATA 0xe000000**

**#define IEX2\_ARGUMENT\_IO\_DATA0 0x000000 #define IEX2\_ARGUMENT\_IO\_DATA4 0x200000 #define IEX2\_ARGUMENT\_SYS\_DATA16 0x800000**

#### //const unsigned long status\_id=NAD + 0x7800000 ;

**#define IEX2\_ID\_SEND\_ONBUS\_STATUS (IEX2\_COMMAND\_BIT\_DATA | IEX2\_DIRECTION\_NODE2RC | IEX2\_ARGUMENT\_SYS\_DATA16)**

#### // IX id=NAD v1+0x7000000 ; IX data command id for sending input bits IX

**#define IEX2\_ID\_SEND\_IX0\_STATUS (IEX2\_COMMAND\_BIT\_DATA | IEX2\_DIRECTION\_NODE2RC | IEX2\_ARGUMENT\_IO\_DATA0)**

uint\_32 **CANBus\_Parse\_RX\_Message (uint\_32 ID,uint\_32 msg\_size, unsigned char dptr [])**

**unsigned char CANBus\_Send(volatile unsigned long Id, volatile unsigned char MessageData[],volatile unsigned char MessageLen,volatile unsigned char MessageType, volatile unsigned char Debug)** { … }